# **CRYSTAL REPORTS FÜR SIERA – 8. Teil**

#### **Mai 2002**

## **(7)– Geschenk- bzw. Tauschzugänge für ein bestimmtes Fach innerhalb eines bestimmten Zeitabschnitts**

Wir demonstrieren das Einfügen der Titeldaten durch das zusätzliche Tool bei der Version A80 mit der Tabelle *titel\_dupdaten* anhand der von der UB Passau gewünschten *Liste aller Geschenk- bzw. Tauschzugänge* für ein bestimmtes Fach innerhalb eines bestimmten (frei wählbaren) Zeitabschnitts. "Geschenke werden zur Zeit", so die UB Passau, "nicht in SIERA bearbeitet, die Fragestellung ist aber sicher später wichtig und kann meines Wissens derzeit ohne SQL-Abfragen nicht gelöst werden"(Materny).

Dazu verknüpfen wir im visuellen Verknüpfungs-Assistenten die fünf Tabellen *bestellung*, *band*, *titel\_dupdaten*, *rechbuch* und *rechkopf* etwa wie folgt:

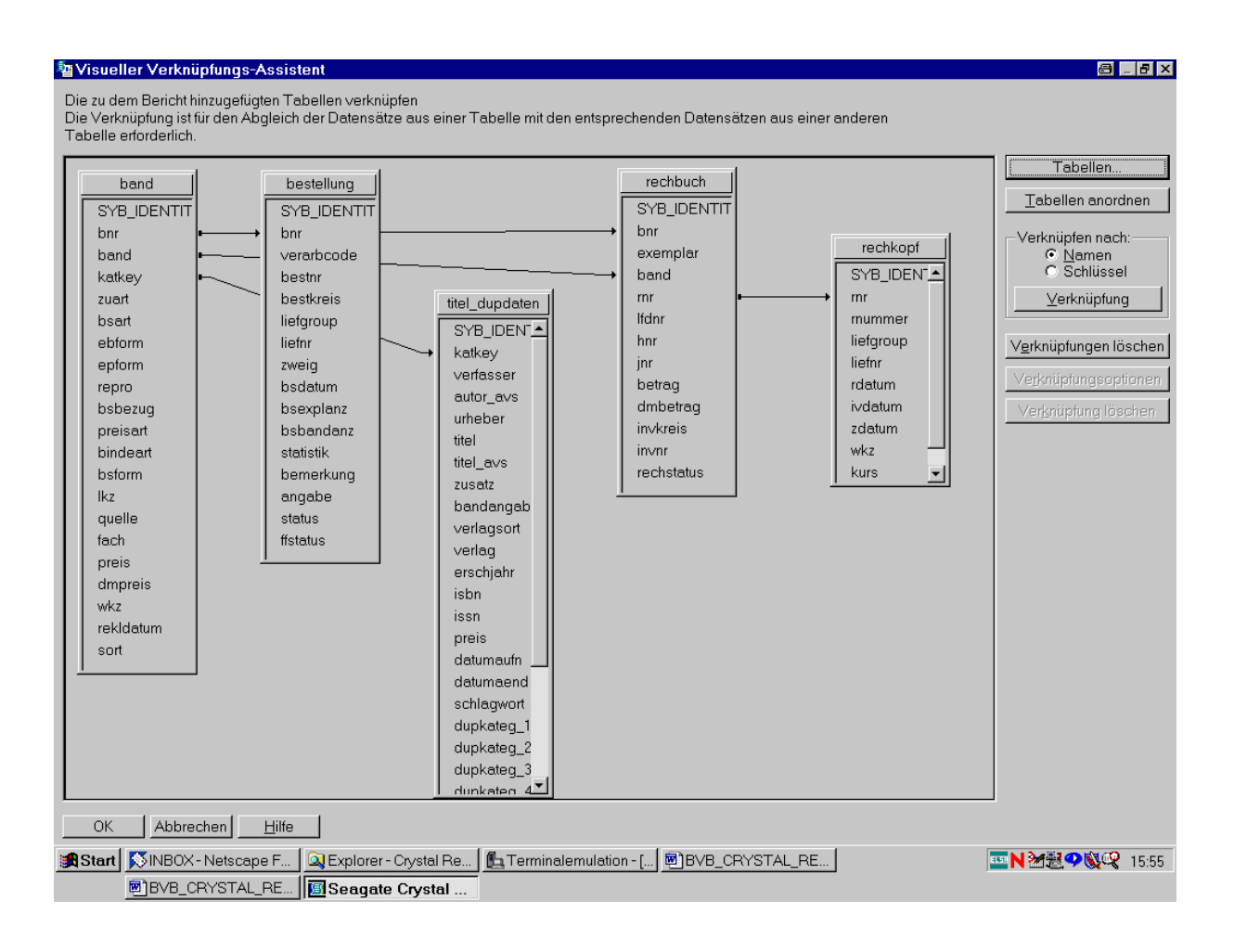

Nach Bestätigung durch "OK" wählen wir ...

... die Felder für den Bericht. Aus der Tabelle *bestellung* den Bestellnummernkreis mit Bestellnummer und Bestelldatum:

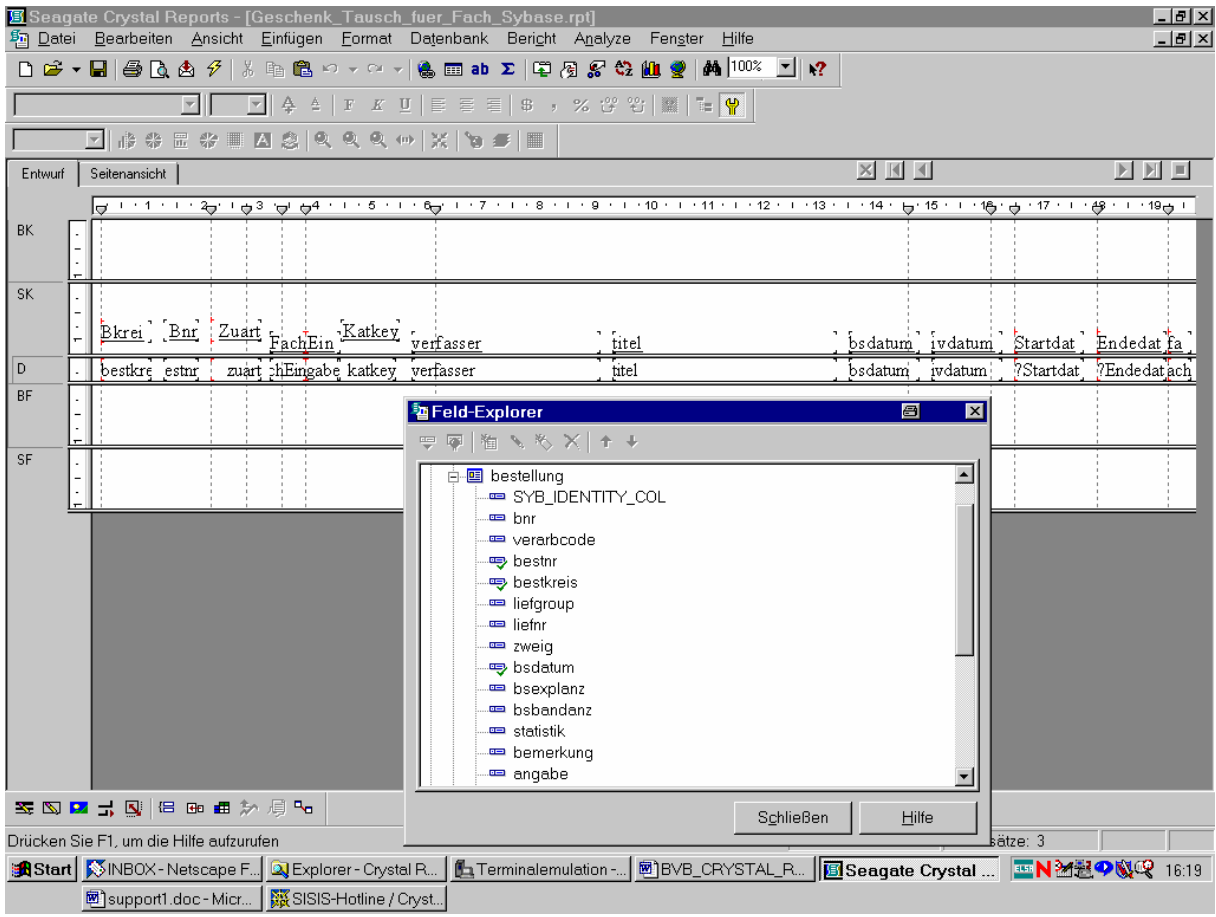

Aus der ...

## ... Tabelle *band* den Katkey, die Zugangsart und das Fach:

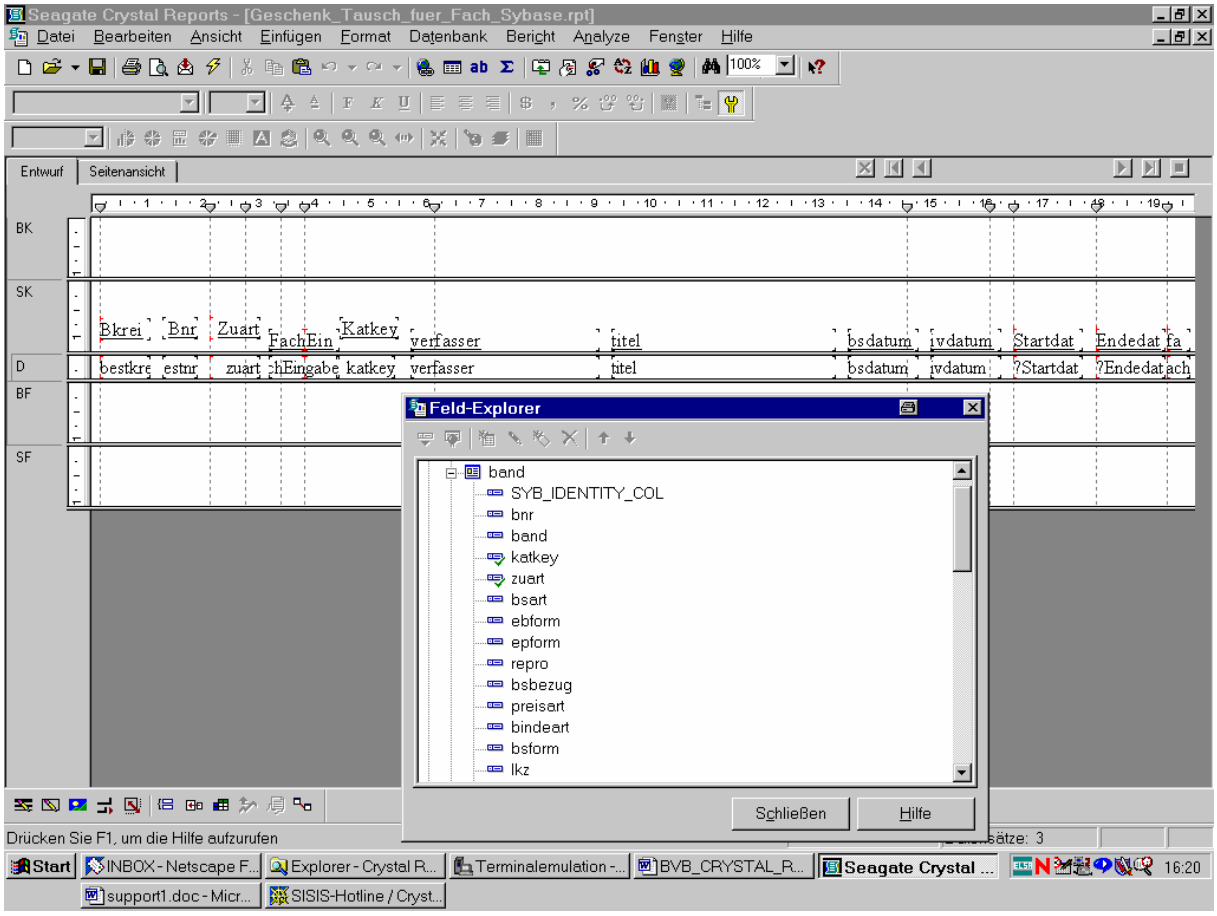

Aus der ...

### ... Tabelle *titel\_dupdaten* die Titeldaten sowie den Verfasser:

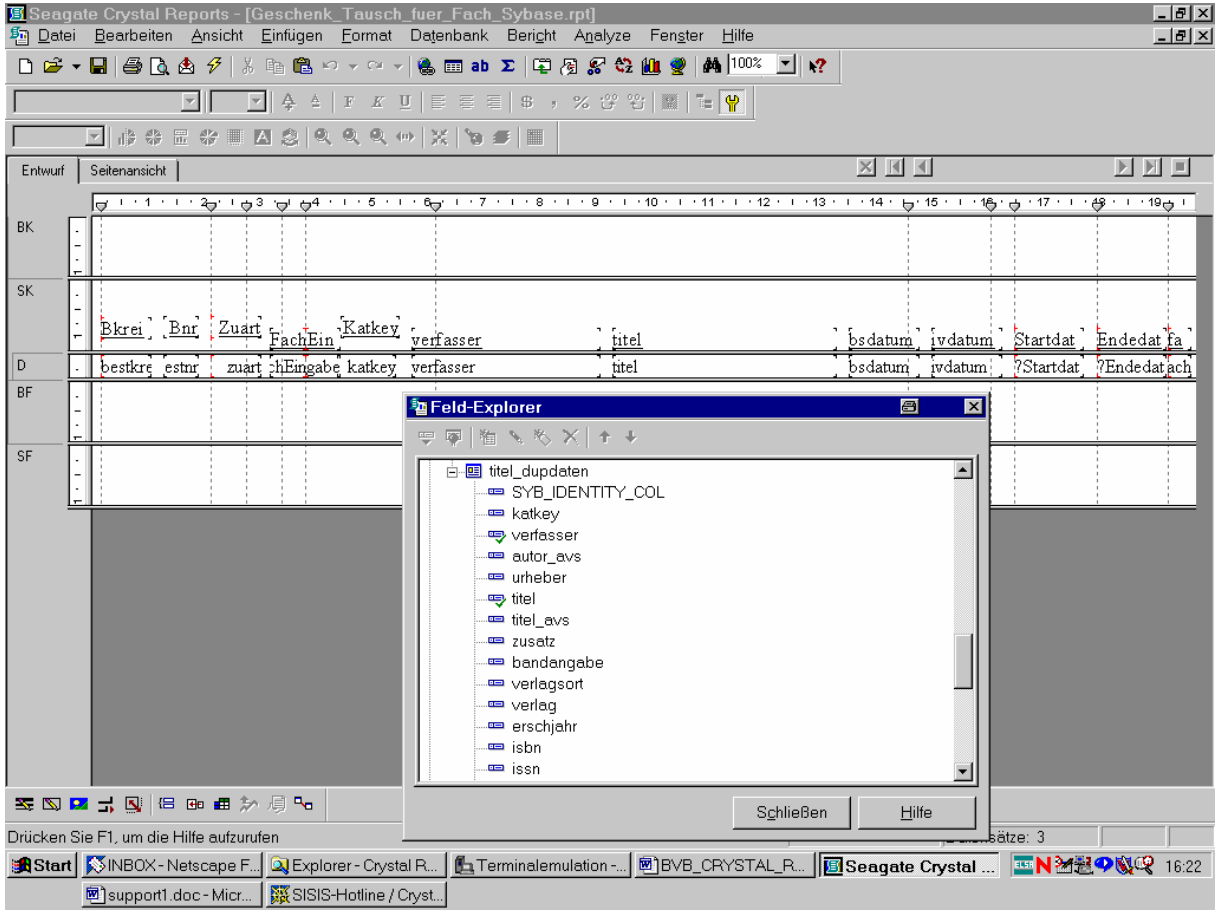

Aus der Tabelle *rechkopf* ...

... das Inventarisierungsdatum:

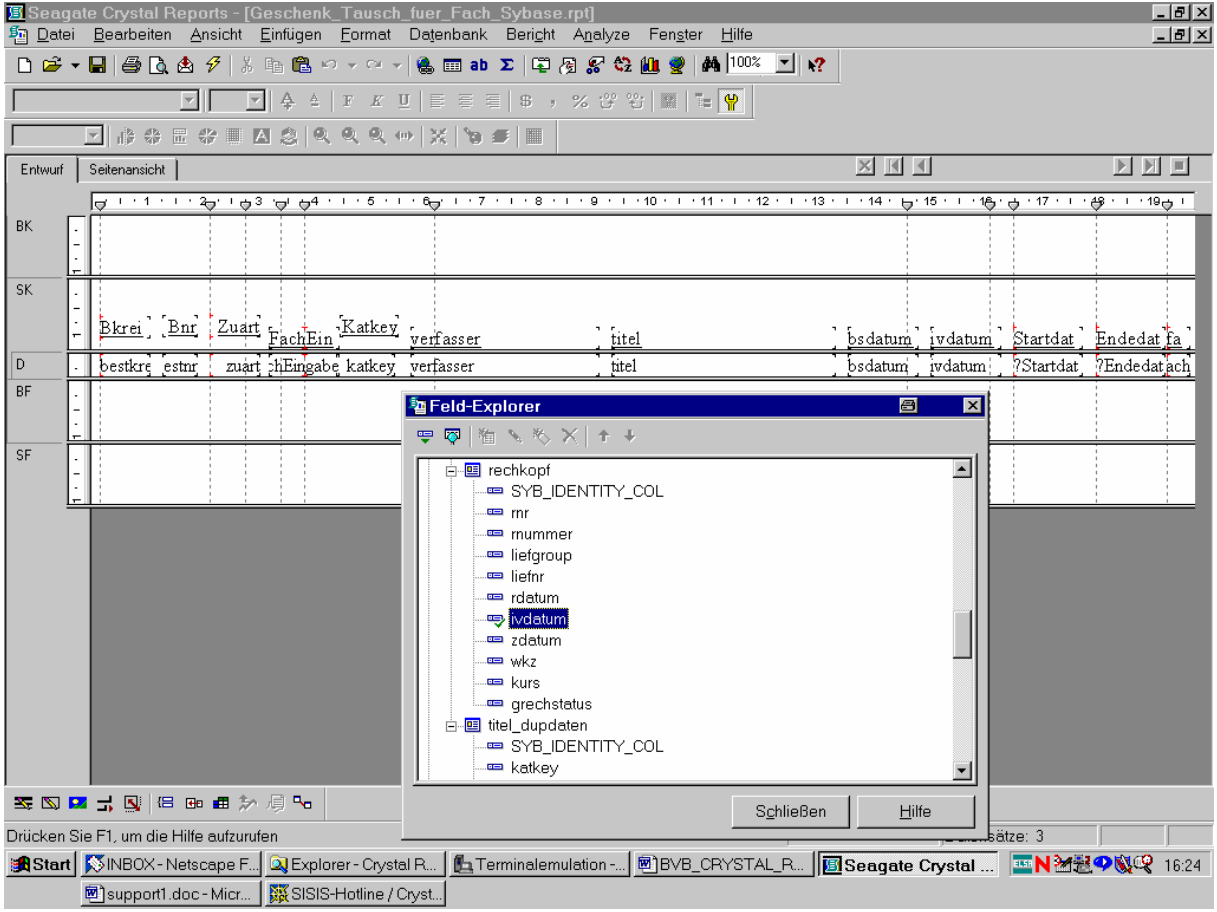

Da wir ein bestimmtes Fach eingeben können wollen, haben wir ...

## ... ein Parameterfeld "FachEingabe" definiert:

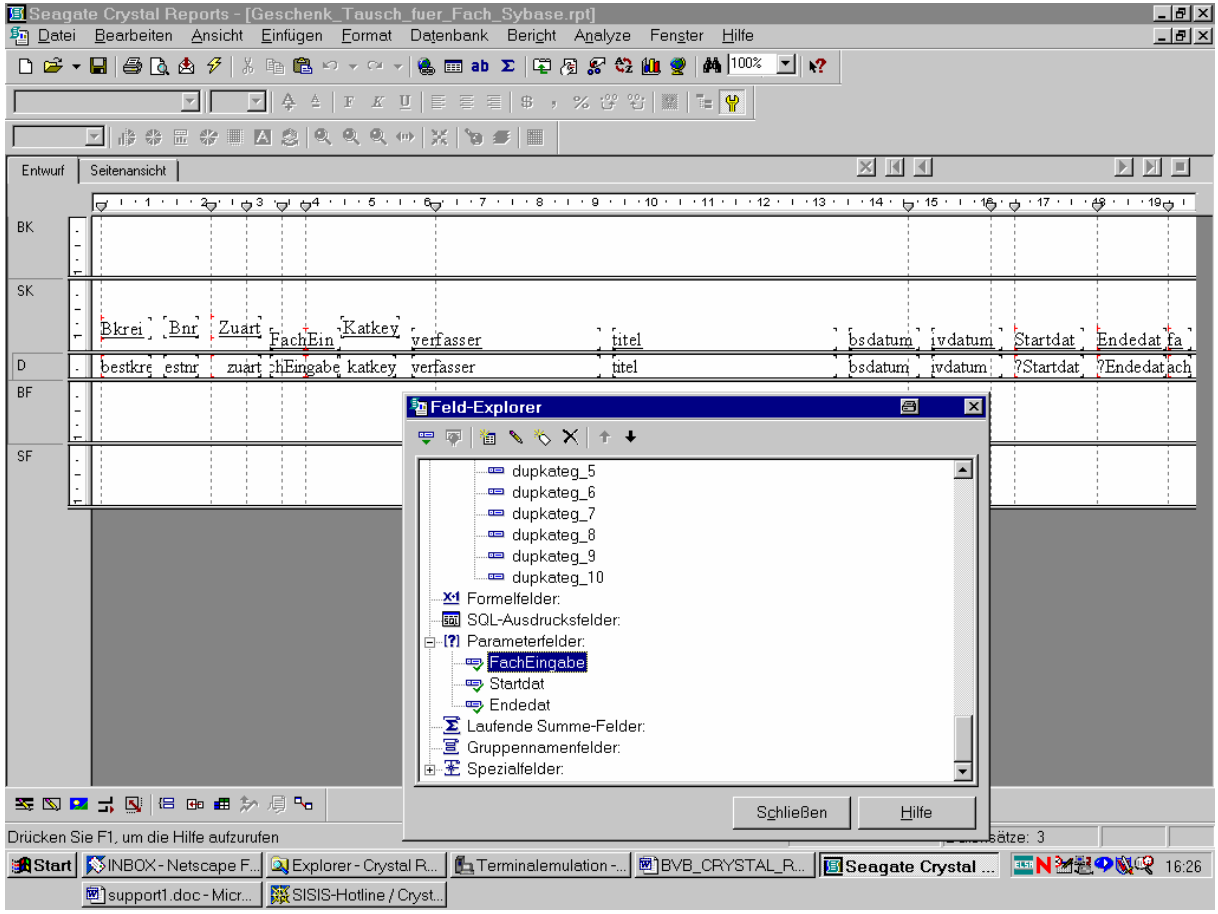

Wir klicken es ...

... mit der rechten Masustaste an und gehen auf die Option "Bearbeiten":

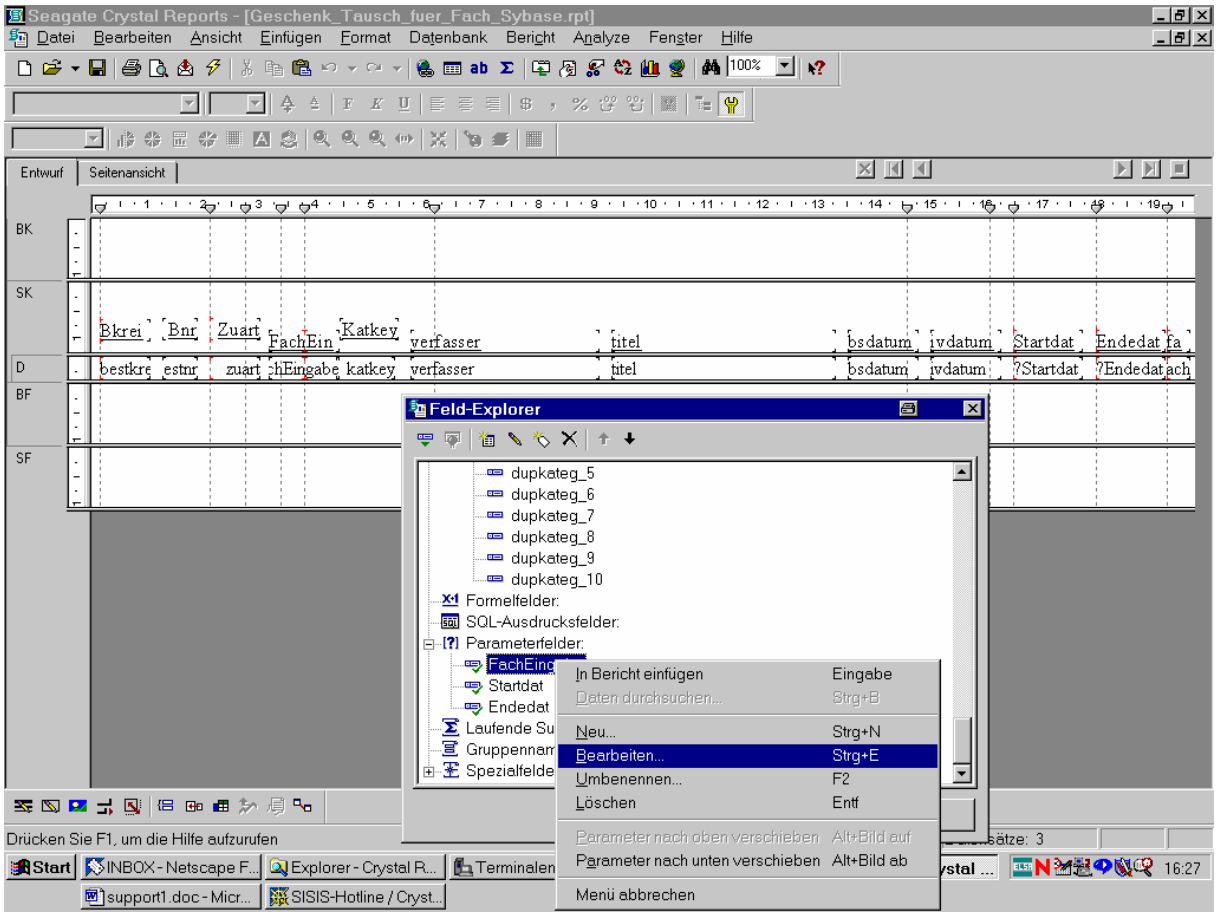

Es erscheint der Bildschirm "Parameterfeld bearbeiten".

Wir erkennen, dass das Feld vom Werttyp "Zahl" ist, wie es auch seinem Typ in der Datenbank entspricht:

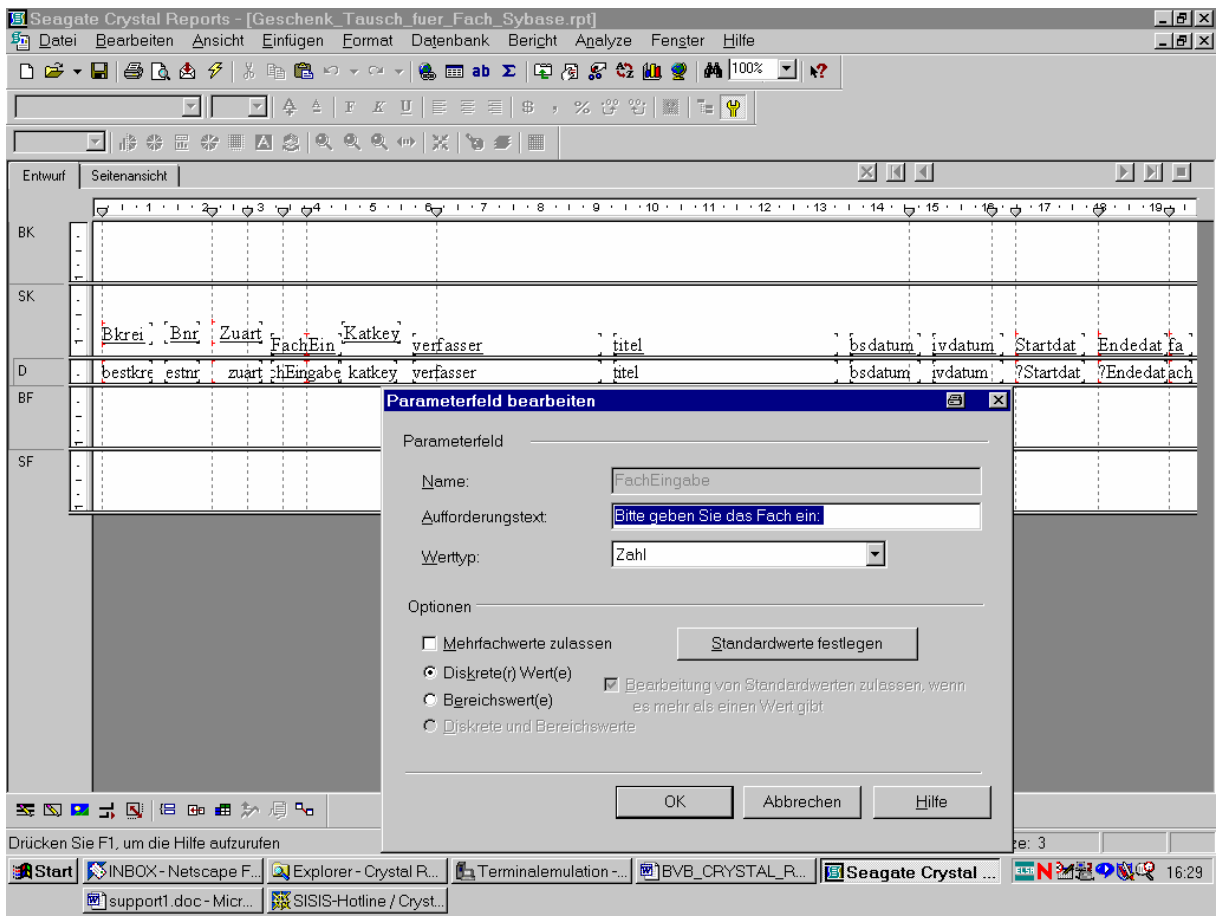

Außerdem wollen wir für einen bestimmten Zeitabschnitt für das Datum der erfolgten Inventarisierung eingeben können.

Dazu dienen wieder die zwei Parameterfelder "Startdat" und "Endedat":

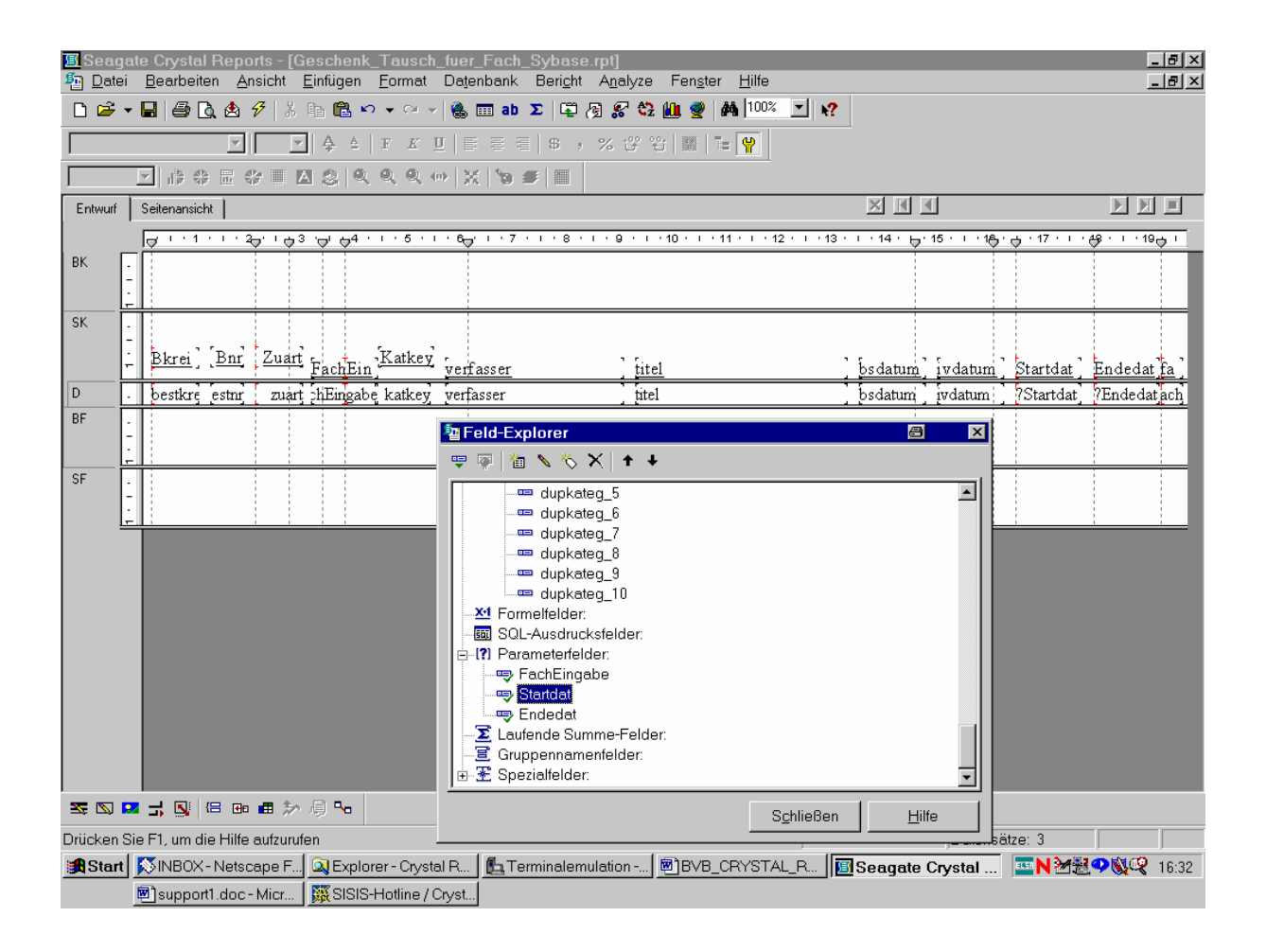

Dabei ist ...

### ... das Parameterfeld "Startdat" wie folgt definiert:

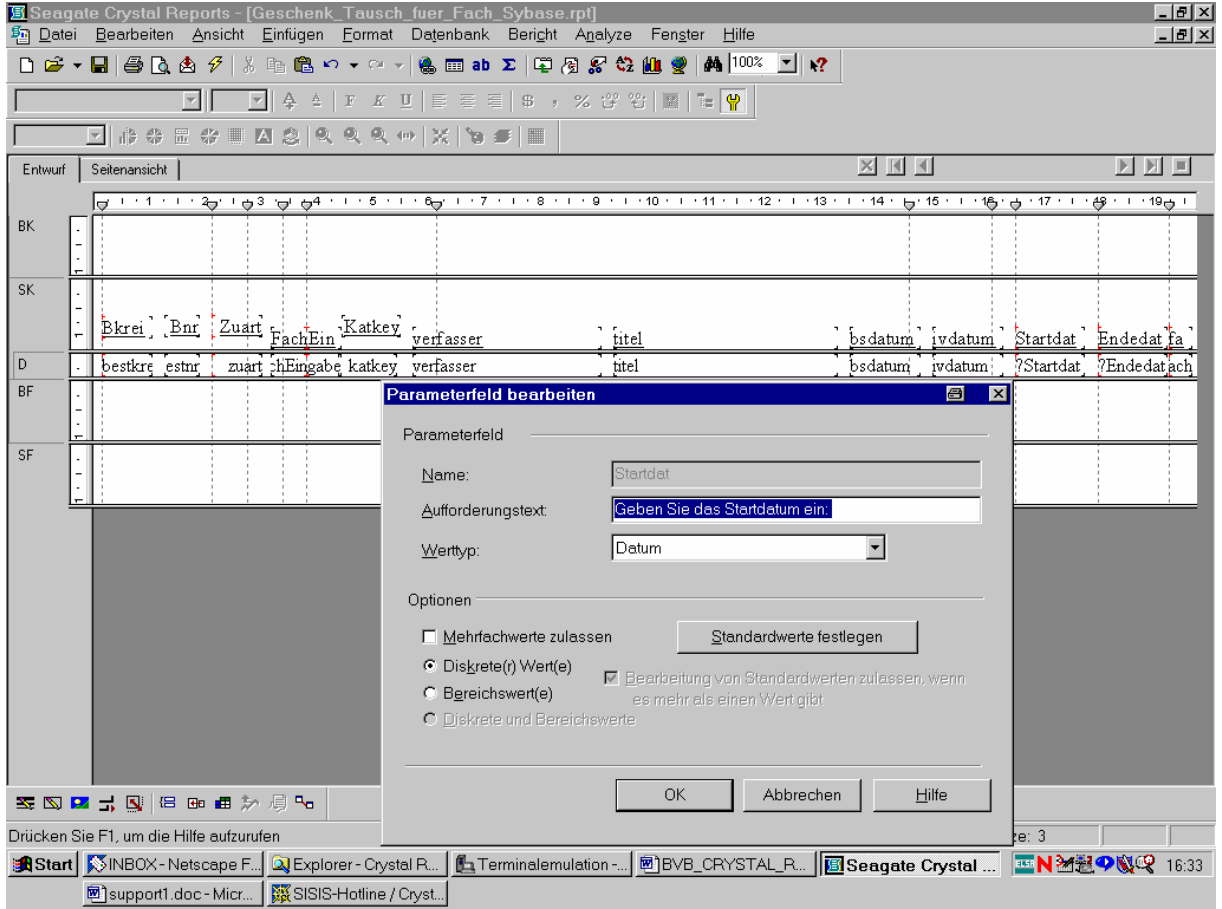

Entsprechendes gilt ...

#### ... für "Endedat":

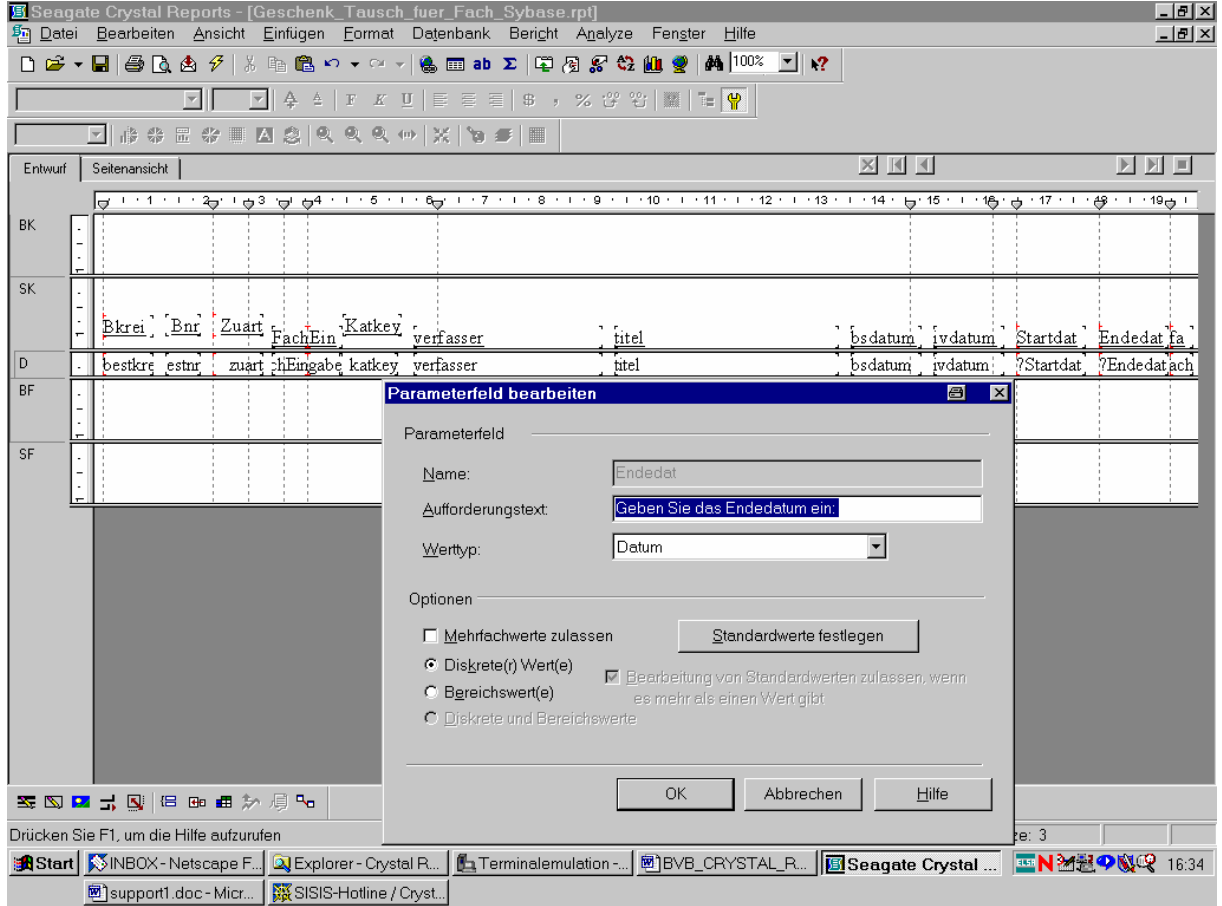

Beide Felder sind also vom Werttyp "Datum" definiert!

Wir interessieren uns nun für das SQL-Kommando über die Menüoption "Datenbank"/"SQL-Abfrage anzeigen":

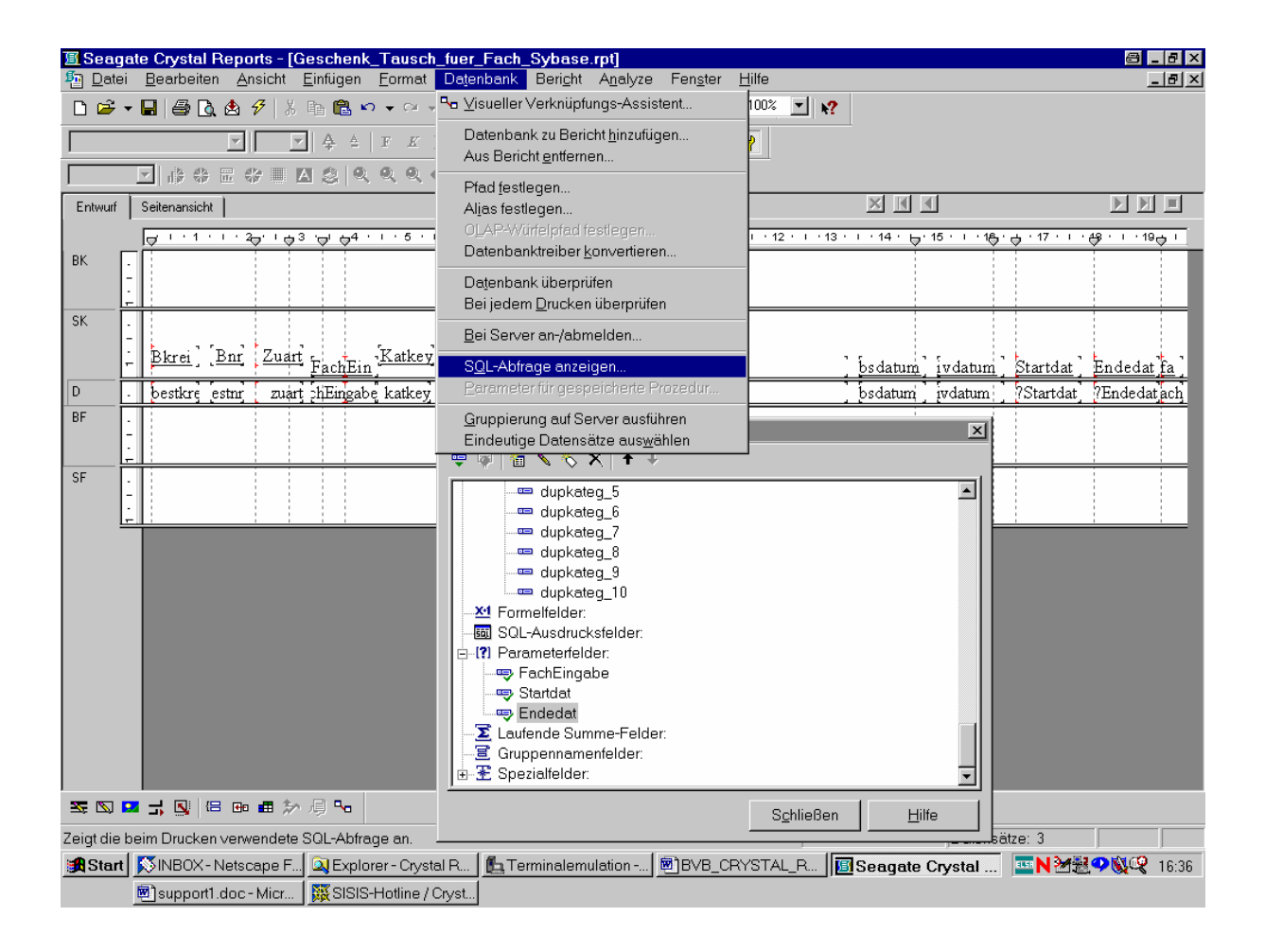

Unser SQL-Kommando erscheint wie folgt:

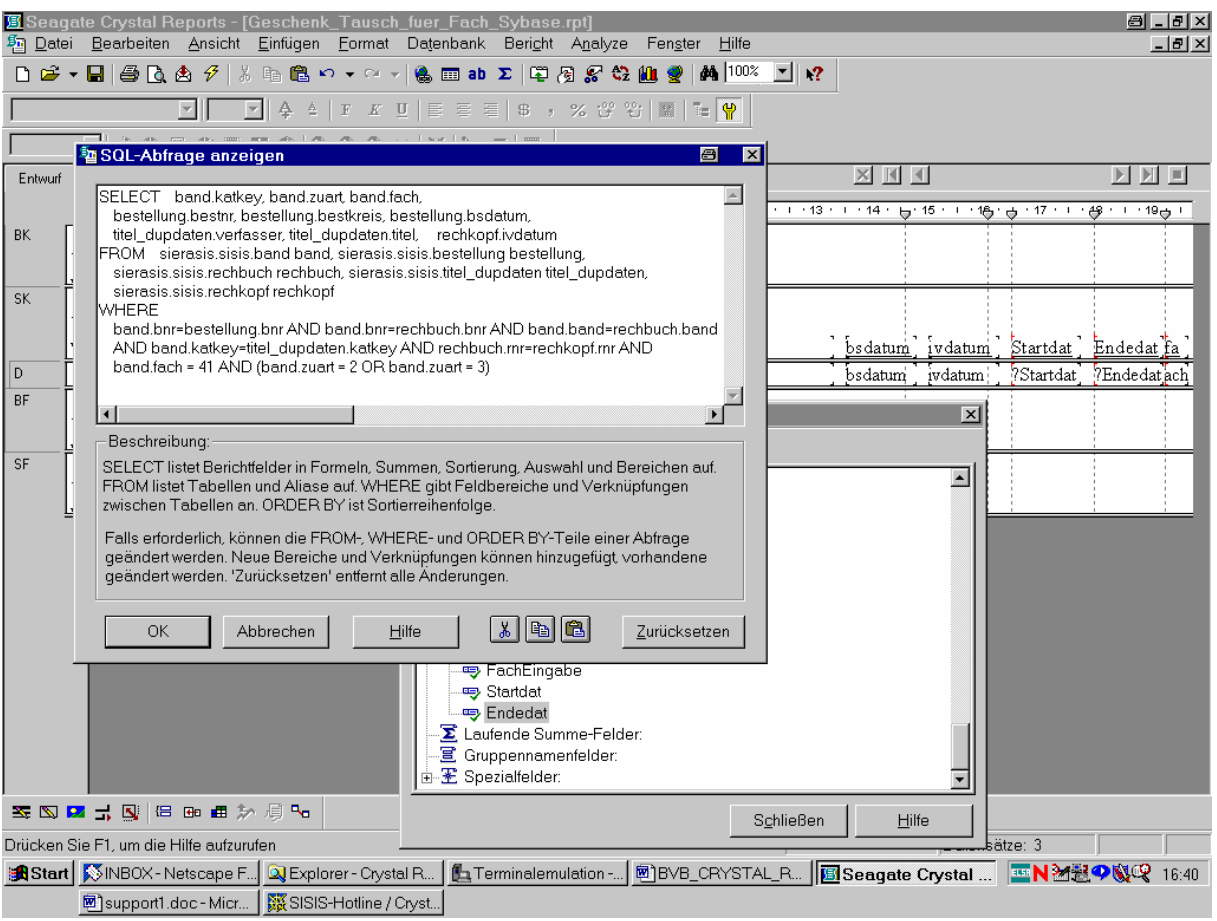

Wir hatten zuletzt das Fach mit der Nummer "41" eingegeben, so dass es so auch in der WHERE-Klausel auftritt.

Da die Geschenk- und Tauschzugänge in SIERA durch die Zugangsart im Feld "band.zuart" der Tabelle *band* gleich "2" bzw. "3" charakterisiert sind, wählten wir die entsprechende Boolesche OR-Bedingung.

Zur Illustration in SIERA:

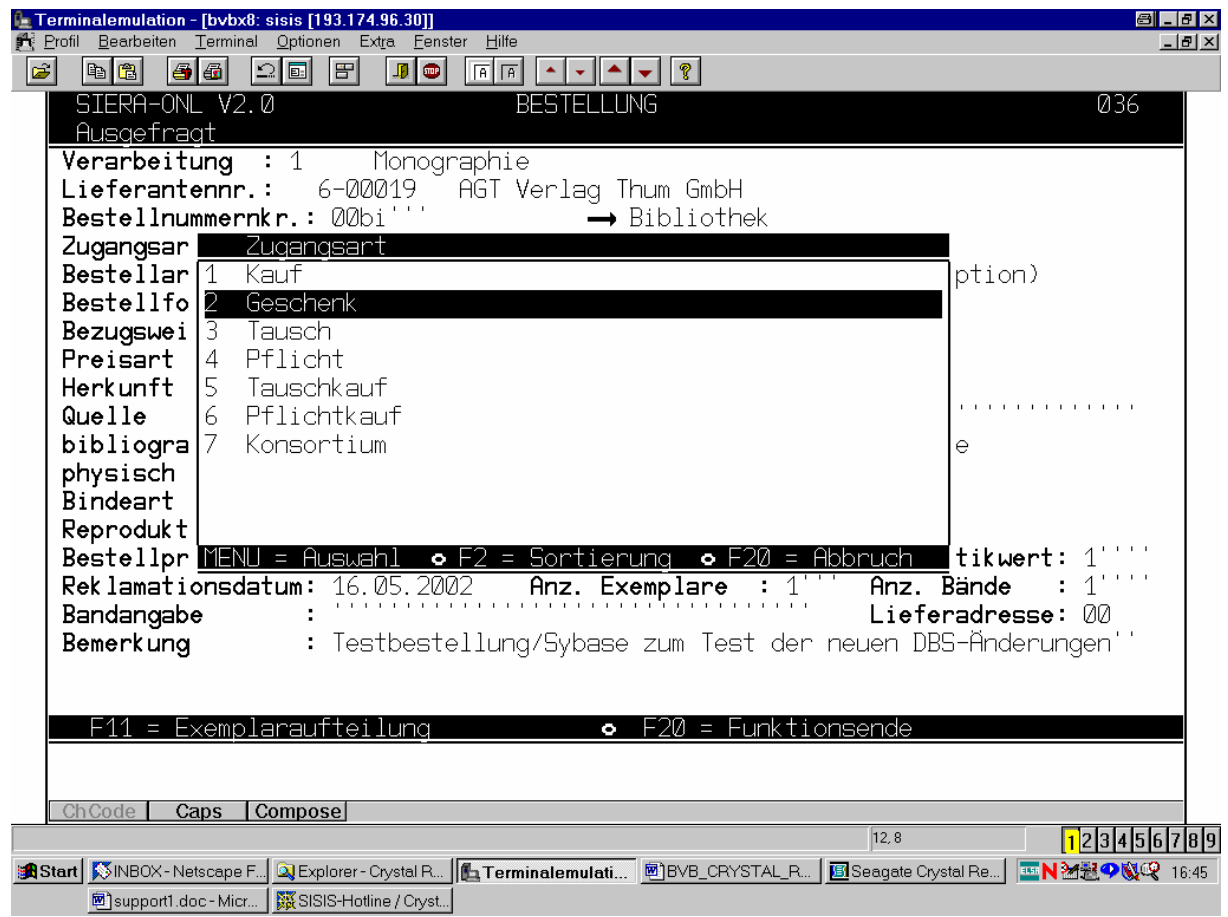

Da wir nur die Geschenk- bzw. Tauschzugänge des selbstbestimmten Eingabezeitraums angezeigt haben wollen, wählen wir ...

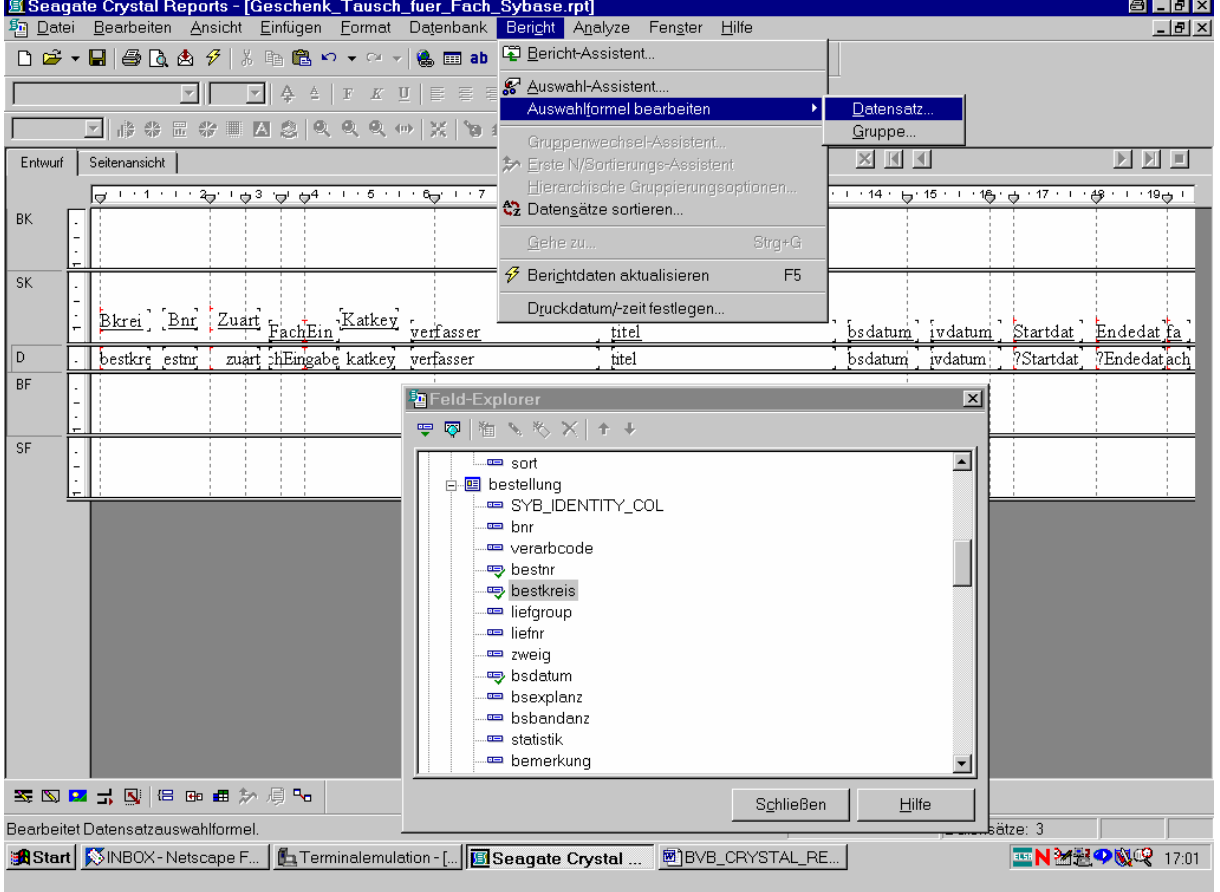

... den entsprechenden Menüpunkt an:

Die gewünschte Datensatzauswahlformel ...

... lautet offenbar wie folgt:

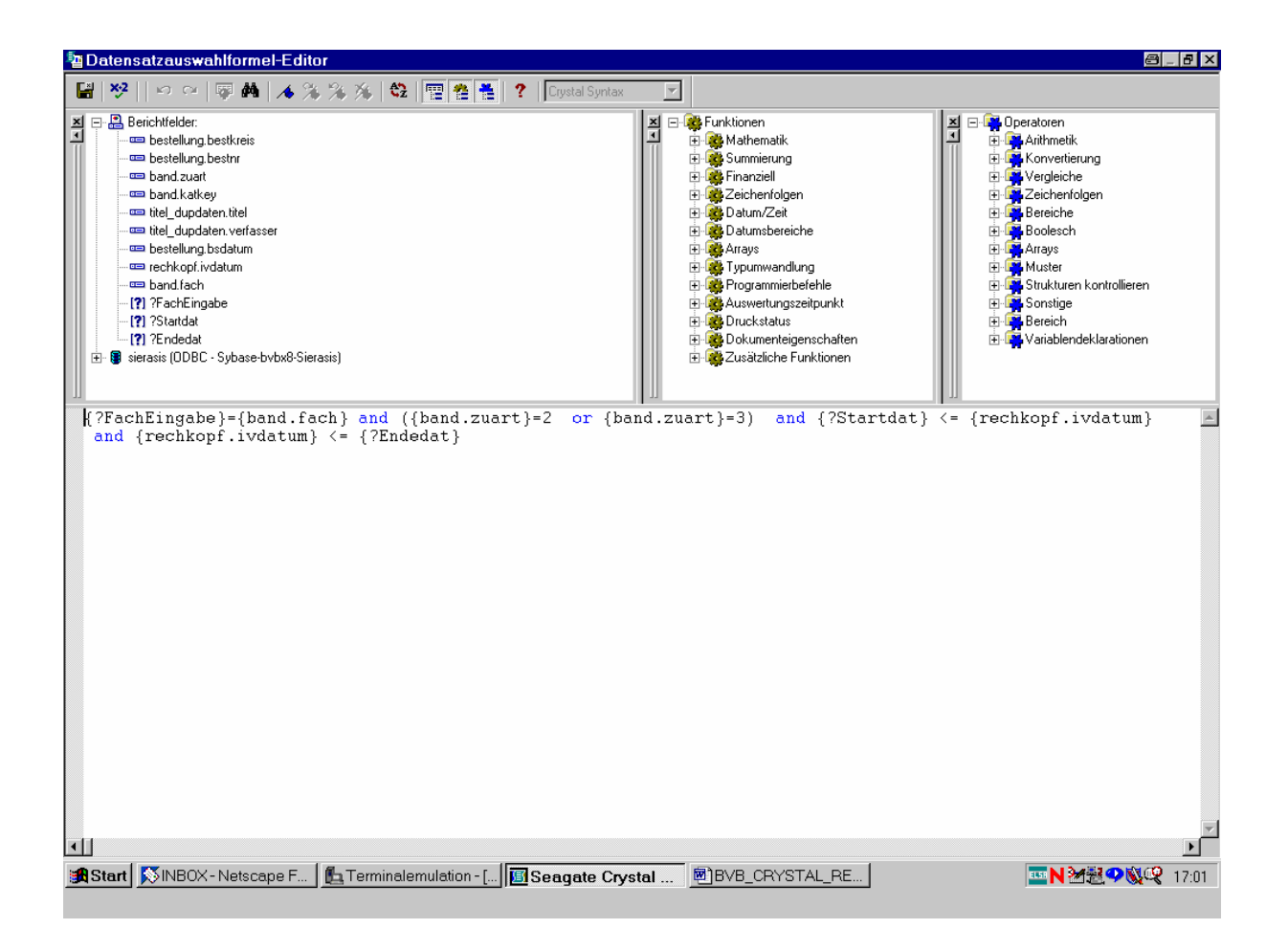

Die Formel ...

... wird so auch akzeptiert:

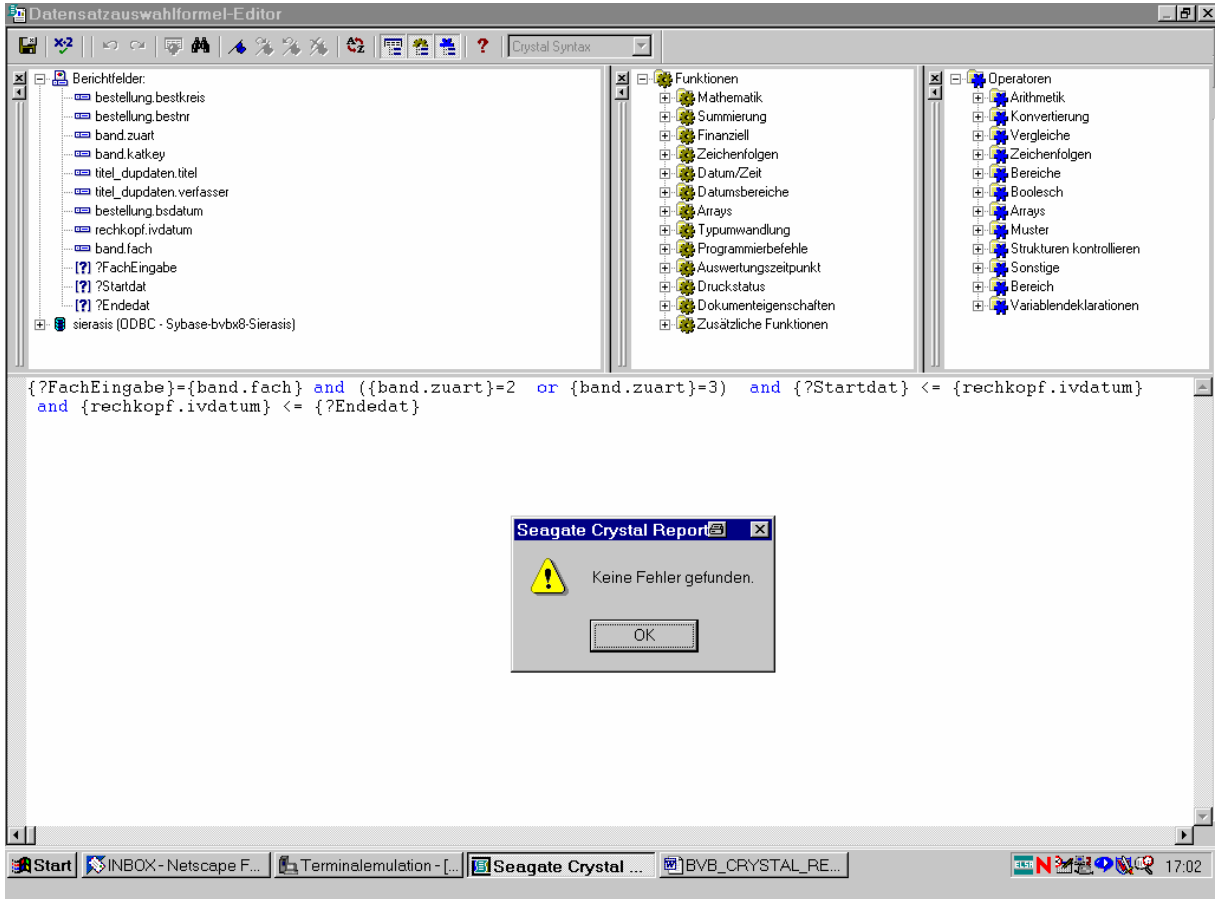

Schließlich wollten wir die Datensätze noch nach der Bestellnummer (Bestellnummernkreis mit Bestellnummer) sortiert haben.

Dazu dient der Menüpunkt "Sortierreihenfolge":

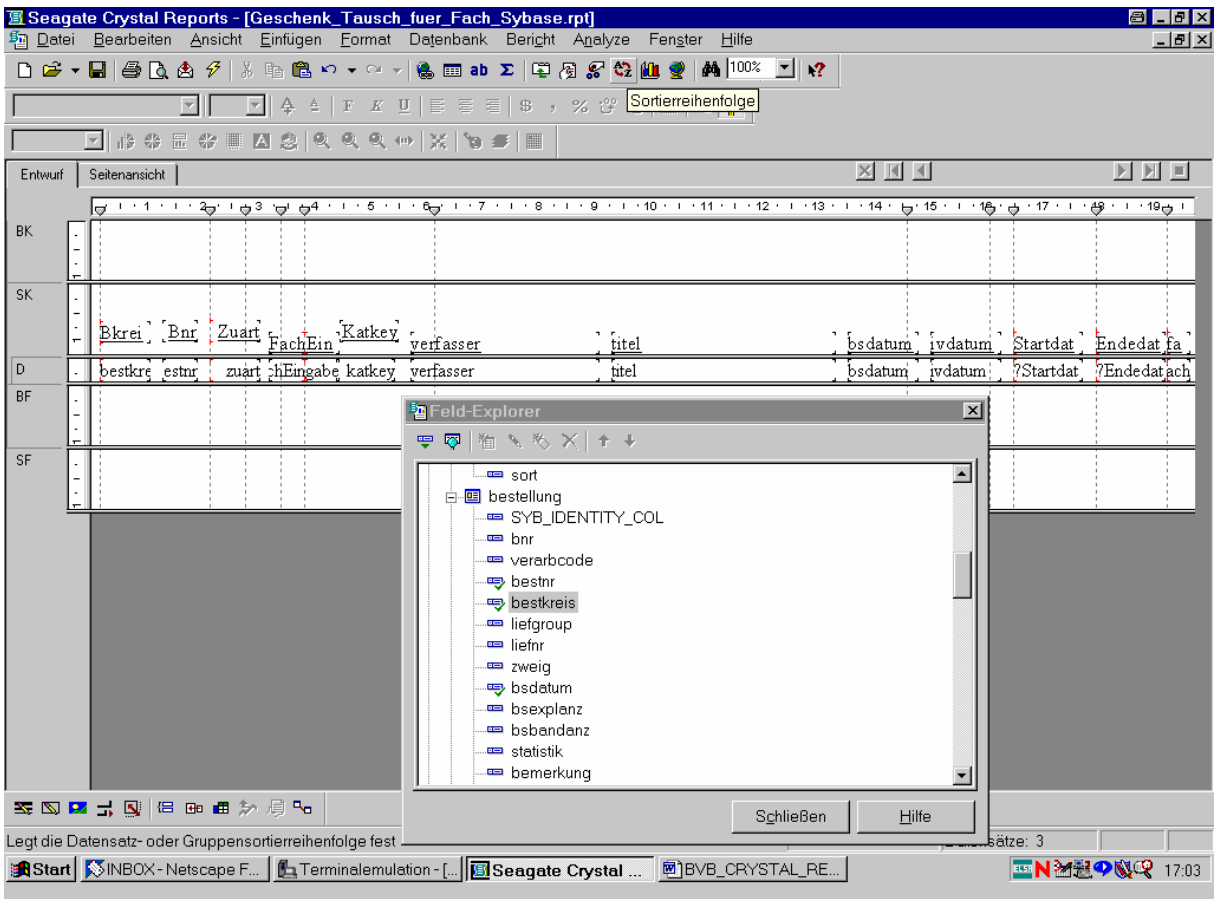

Wir markieren das Feld mit dem Bestellnummernkreis aus der Tabelle *bestellung*.

Nach Klicken der Schaltfläche "Hinzufügen" ...

... wird es als erstes Sortierfeld festgelegt:

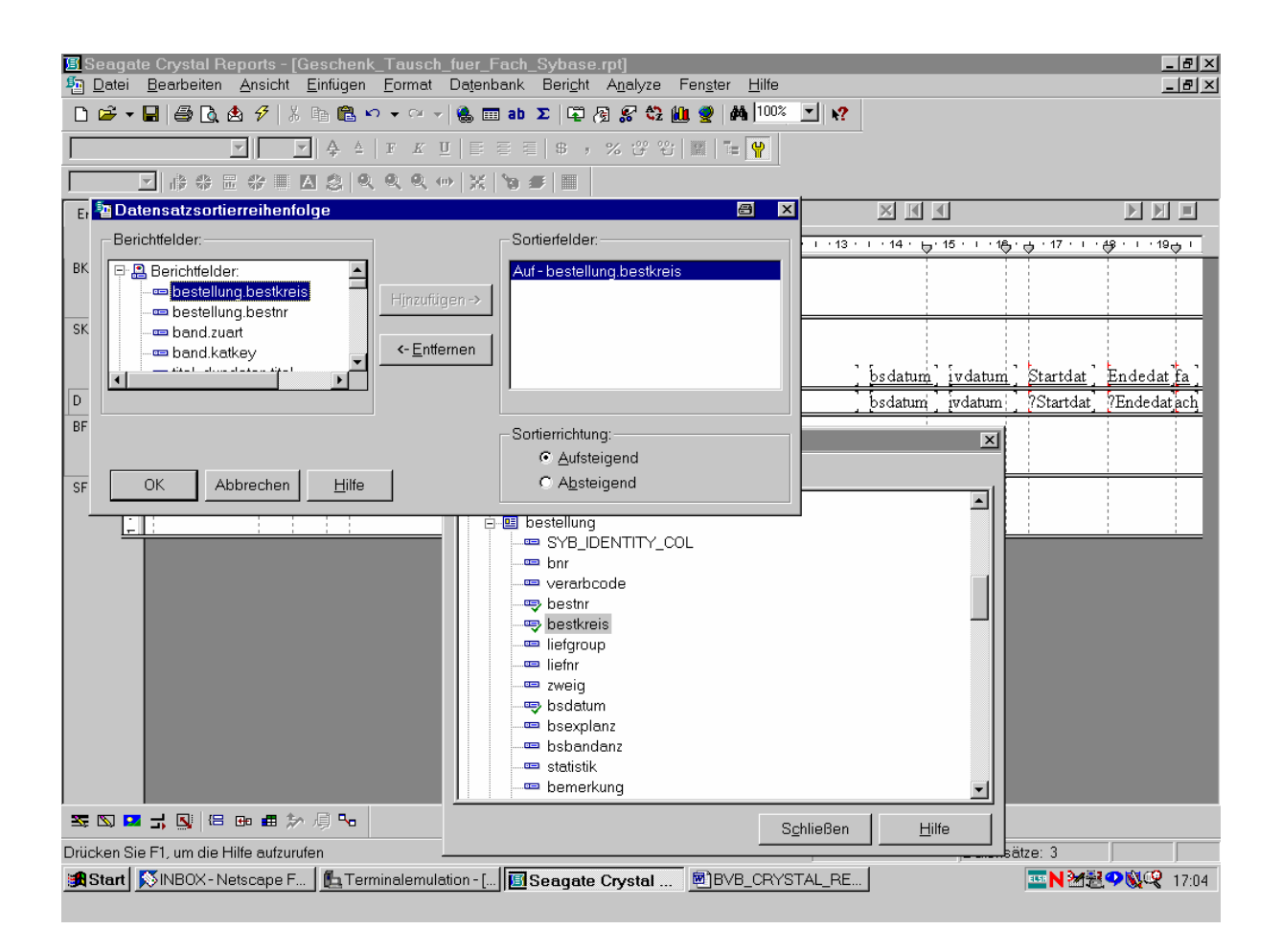

Dabei belassen wir es bei der voreingestellten Sortierrichtung "Aufsteigend"! Wir bestätigen also mit "OK".

In derselben Option wählen wir ...

... als zweites Sortierkriterium die Bestellnummer aus der Tabelle *bestellung*:

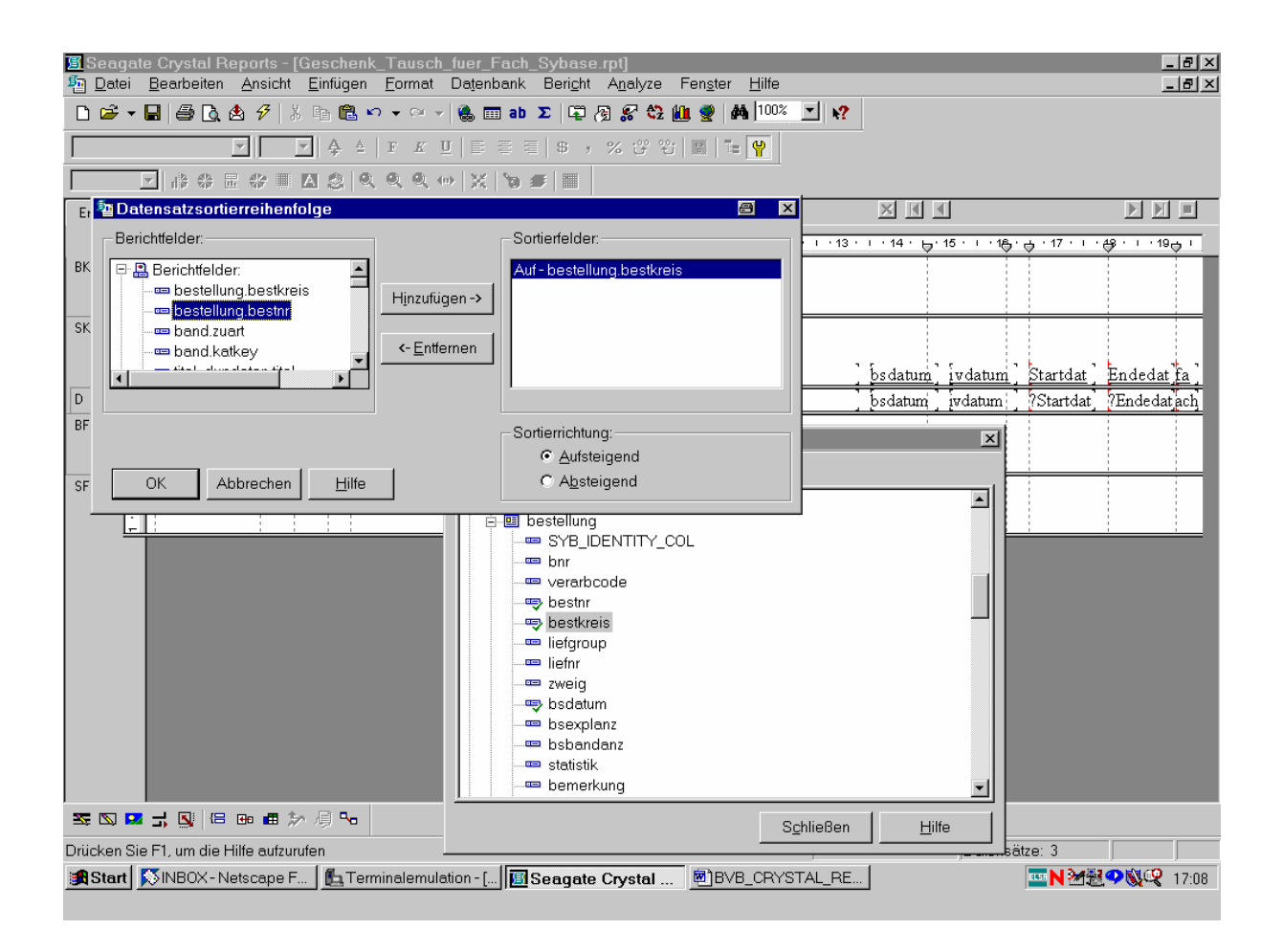

Wieder wird es durch Klicken ...

... der gleichnamigen Schaltfläche hinzugefügt!

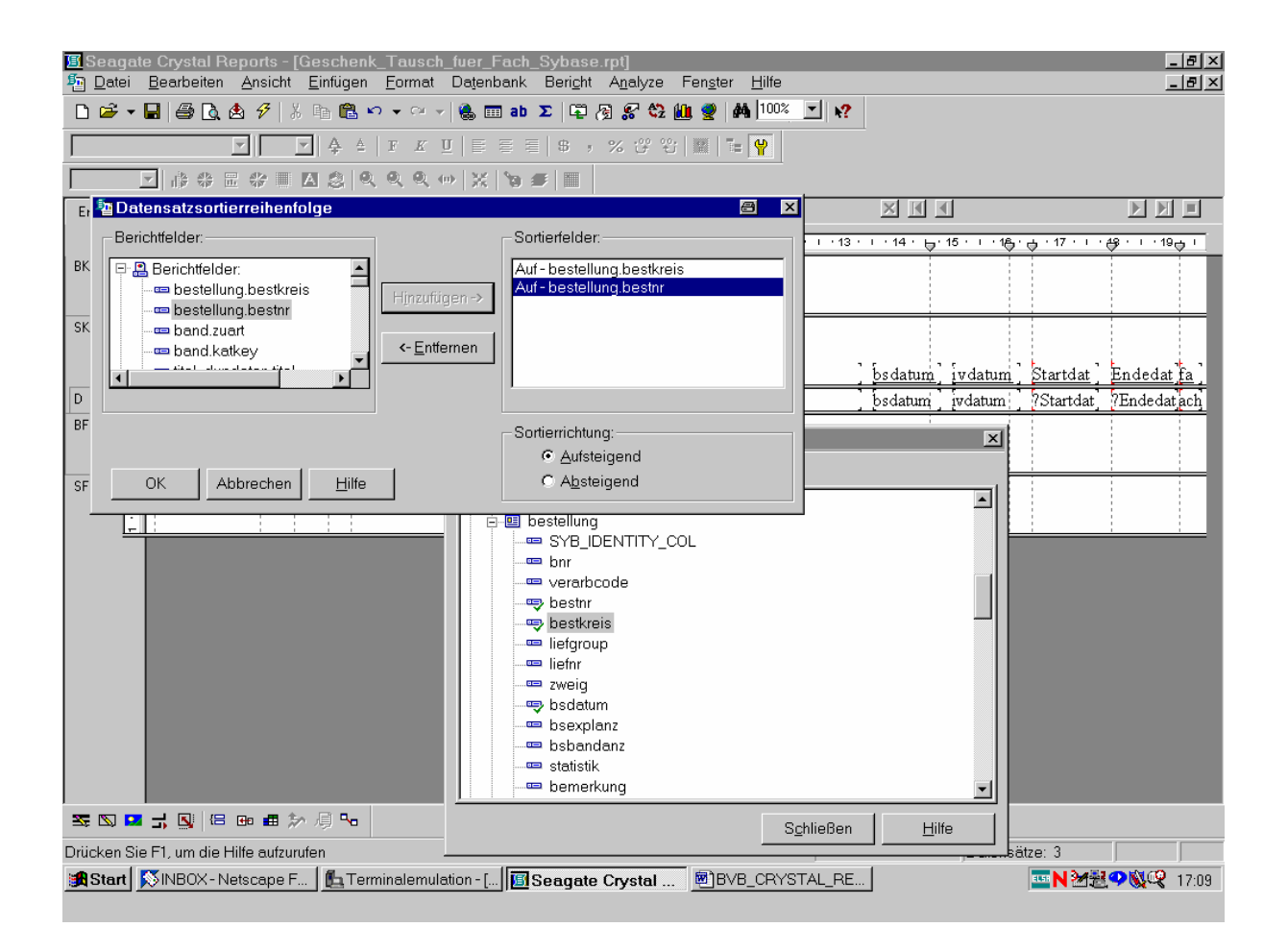

Das alles bestätigen wir mit "OK".

Wir lassen noch einmal die zugehörige SQL-Abfrage anzeigen:

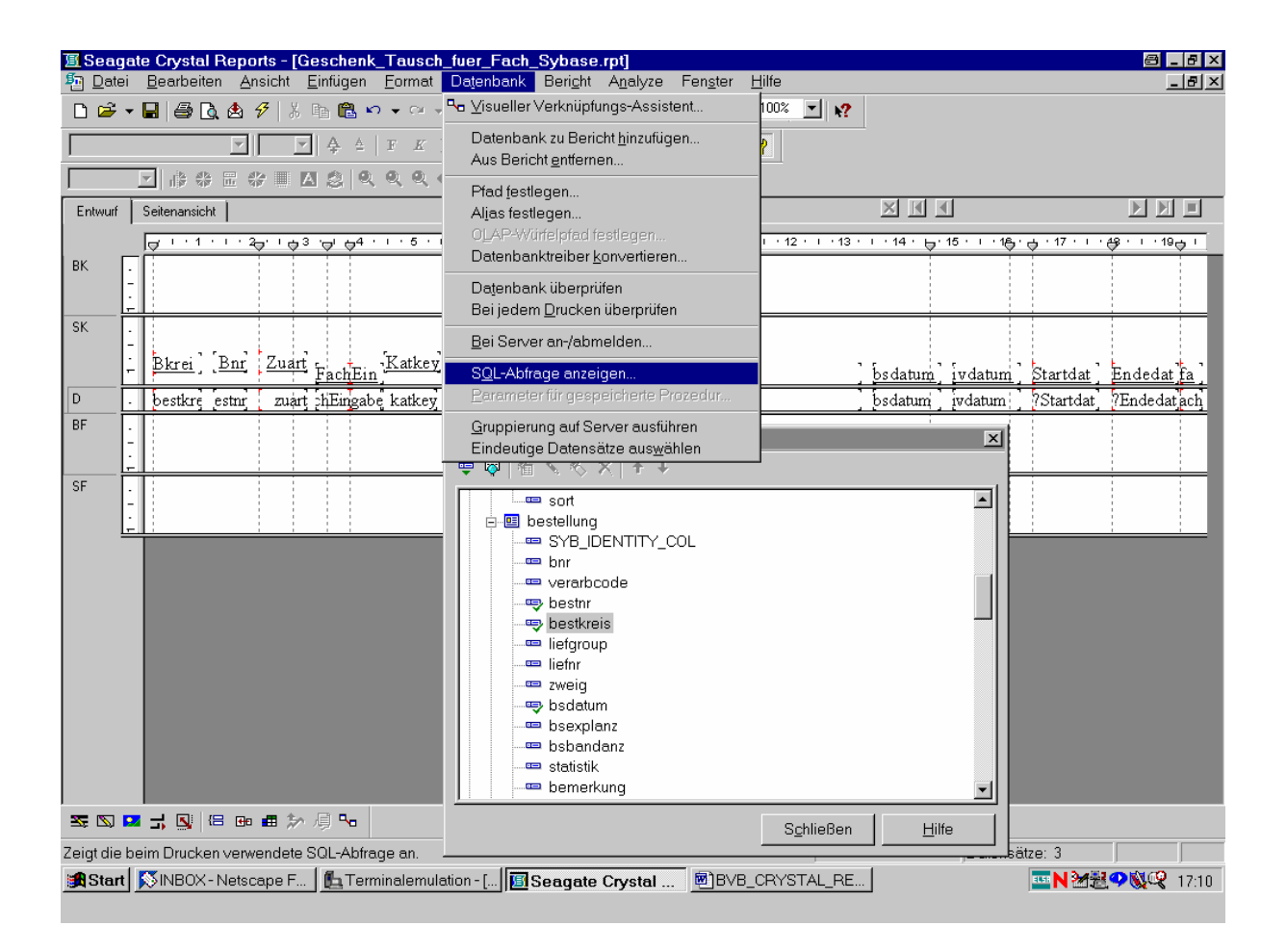

Wir überzeugen uns davon, dass ...

... sie im Sinne unserer gewünschten Sortierung modifiziert wurde:

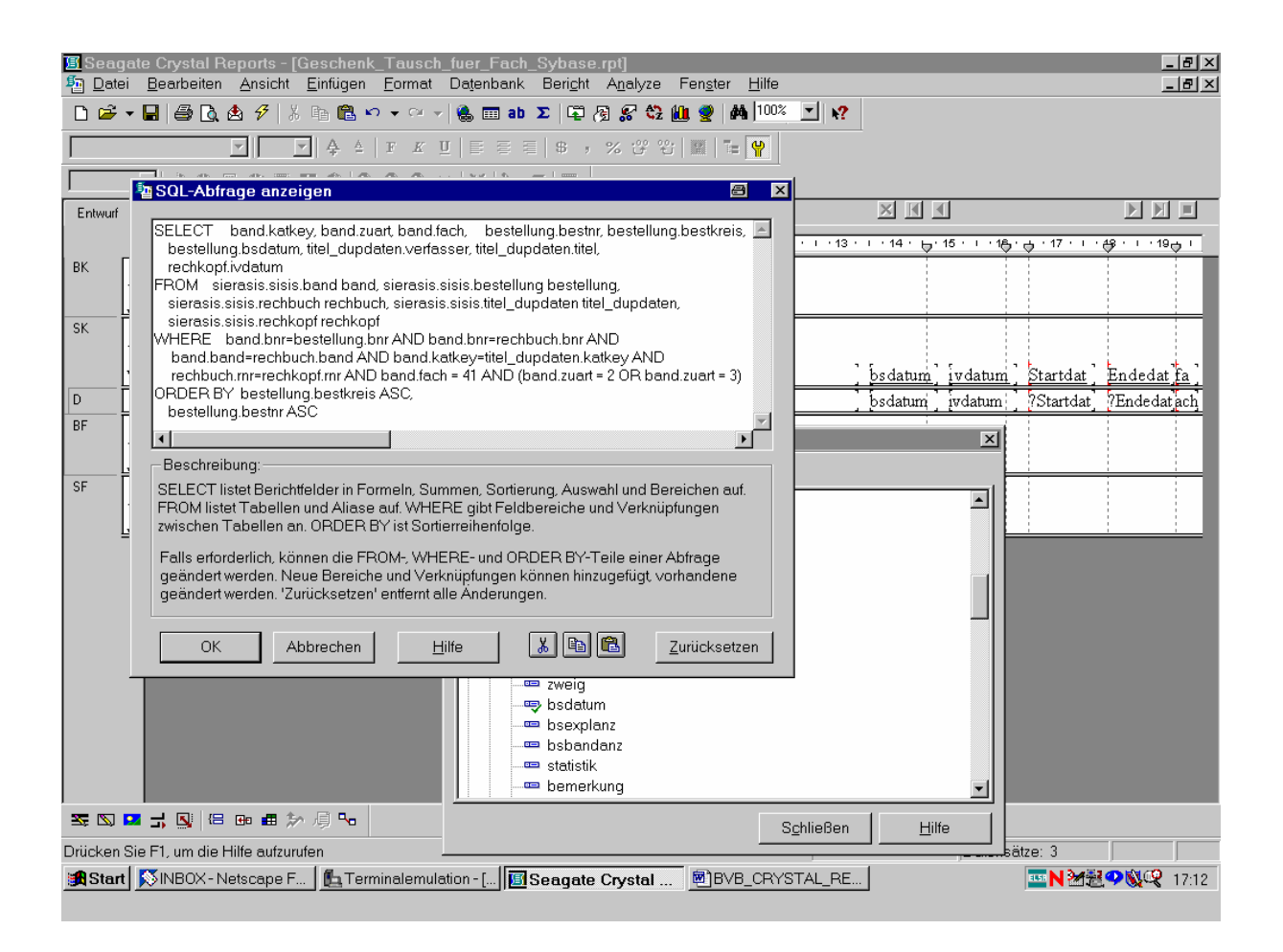

Nun brauchen wir noch einen Titel für unseren Bericht.

Diesen gestalten wir mit Hilfe eines Textobjekts:

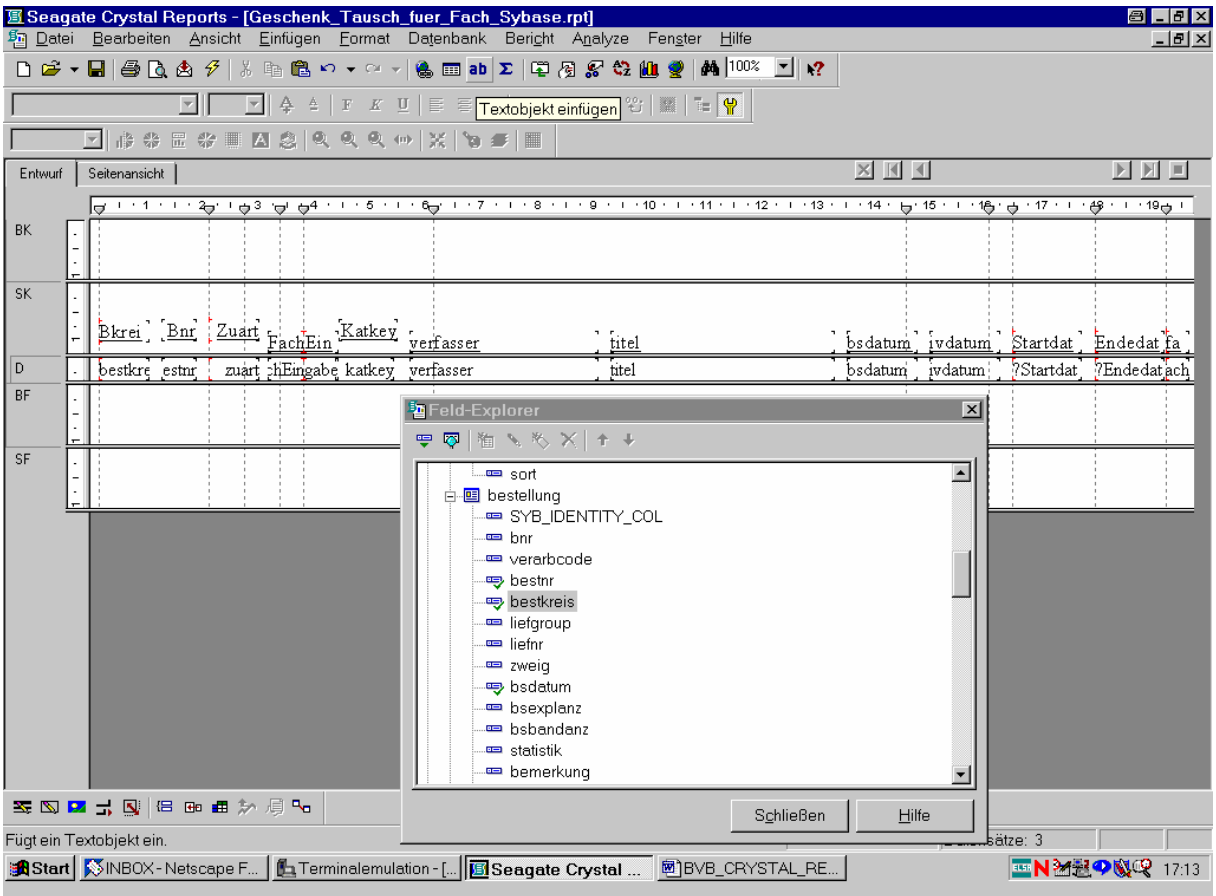

Und zwar ...

### ... wie folgt:

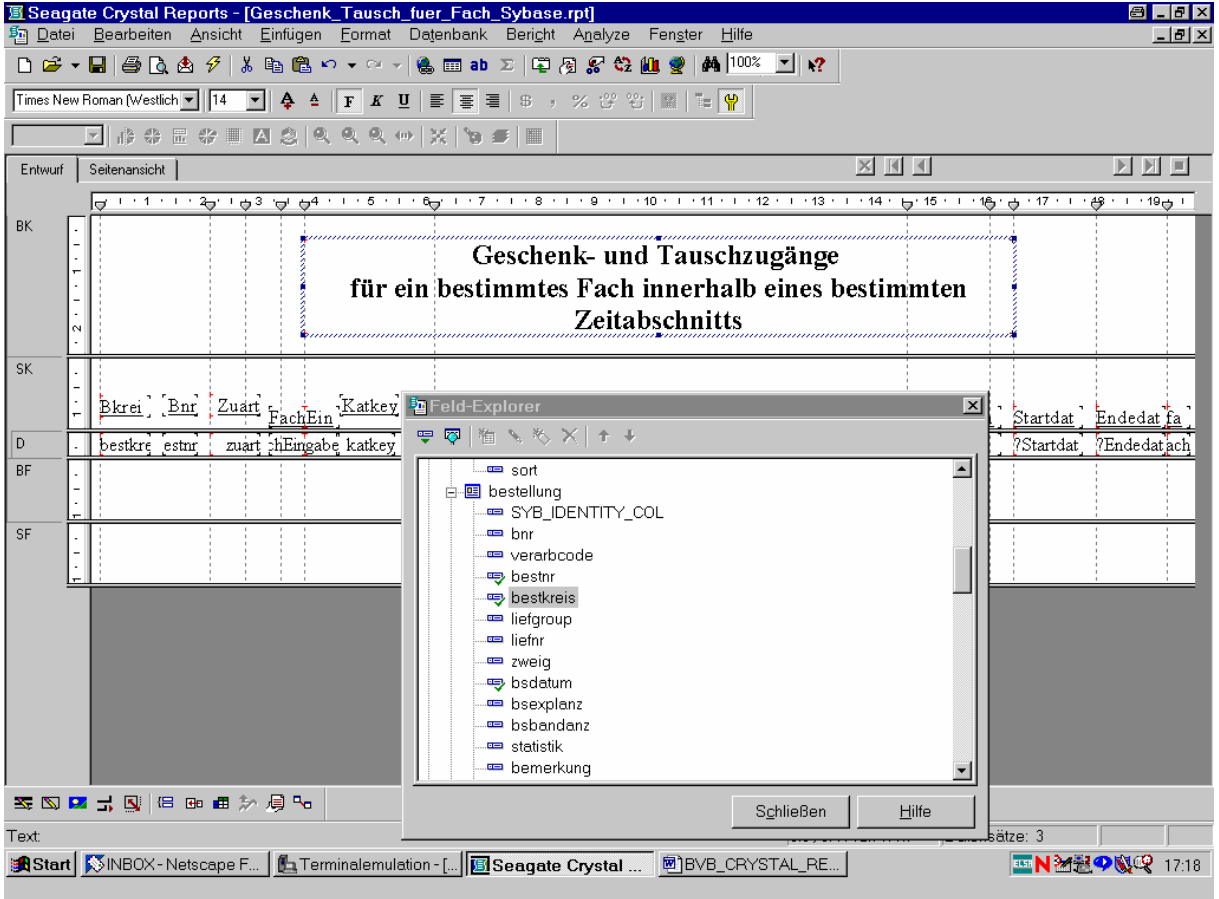

Nun wollen wir ...

... unsere Berichtdaten aktualisieren:

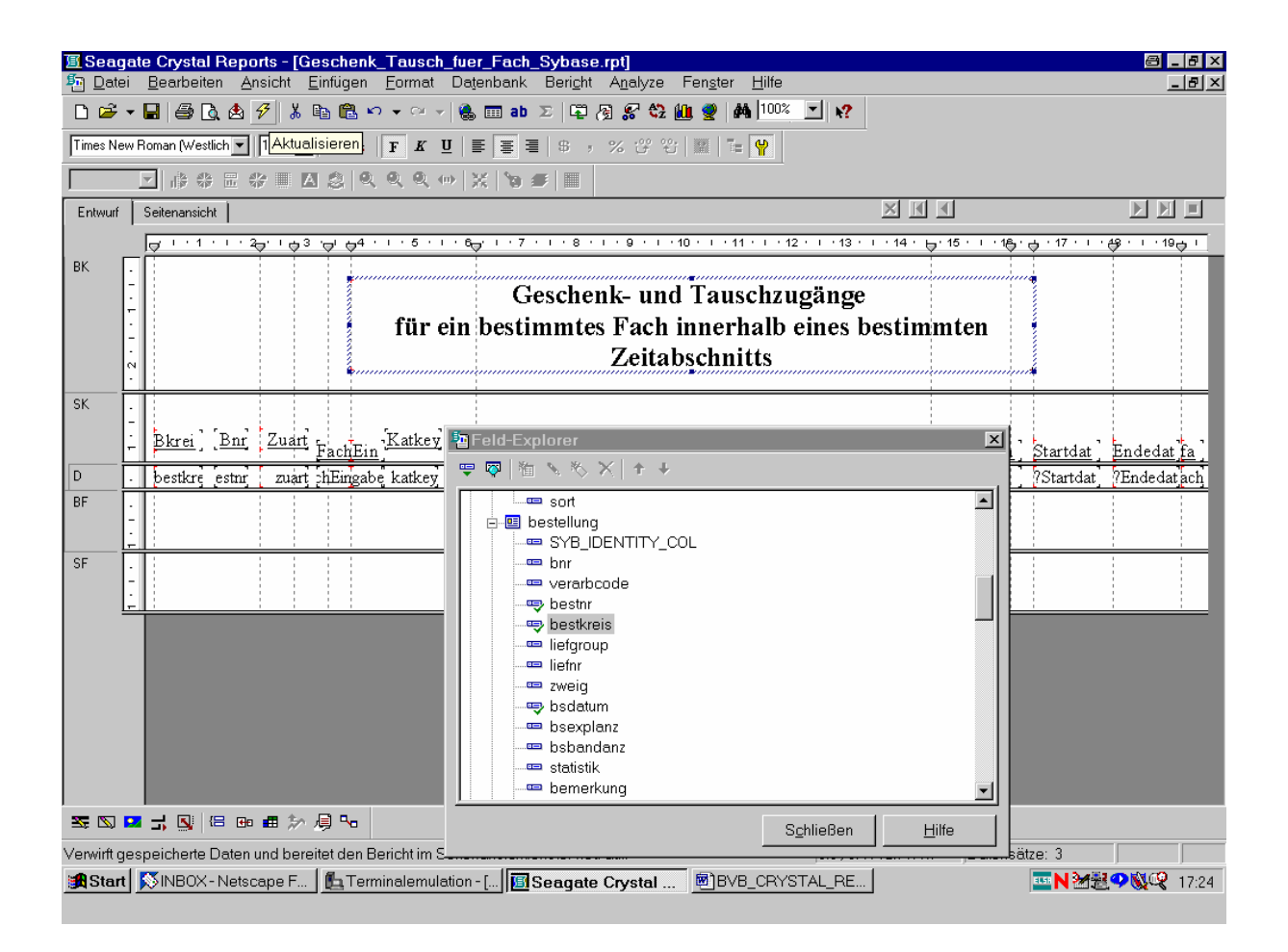

Es erscheint ...

### ... der Bildschirm für die Eingabe neuer Parameterwerte:

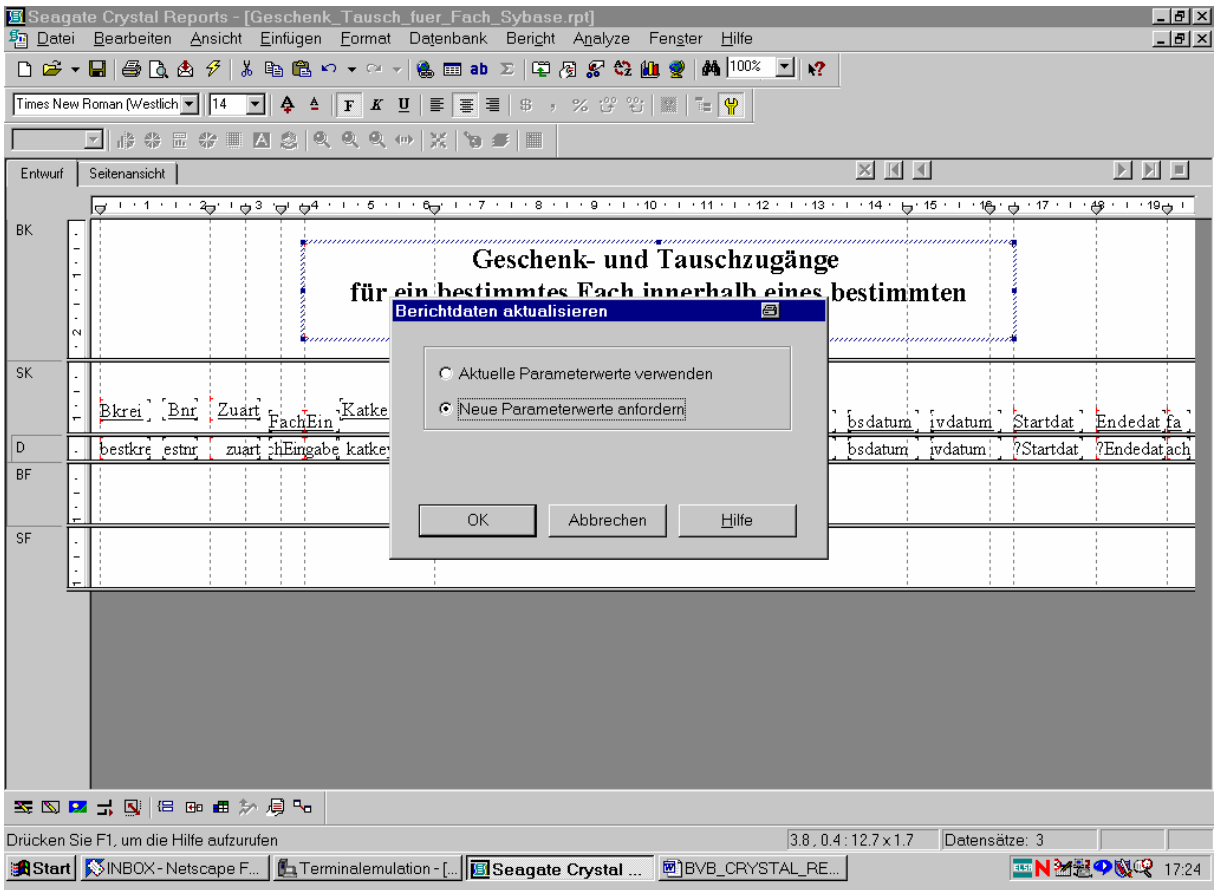

Das bestätigen wir mit "OK".

Wir geben als Fach wieder "41" ein:

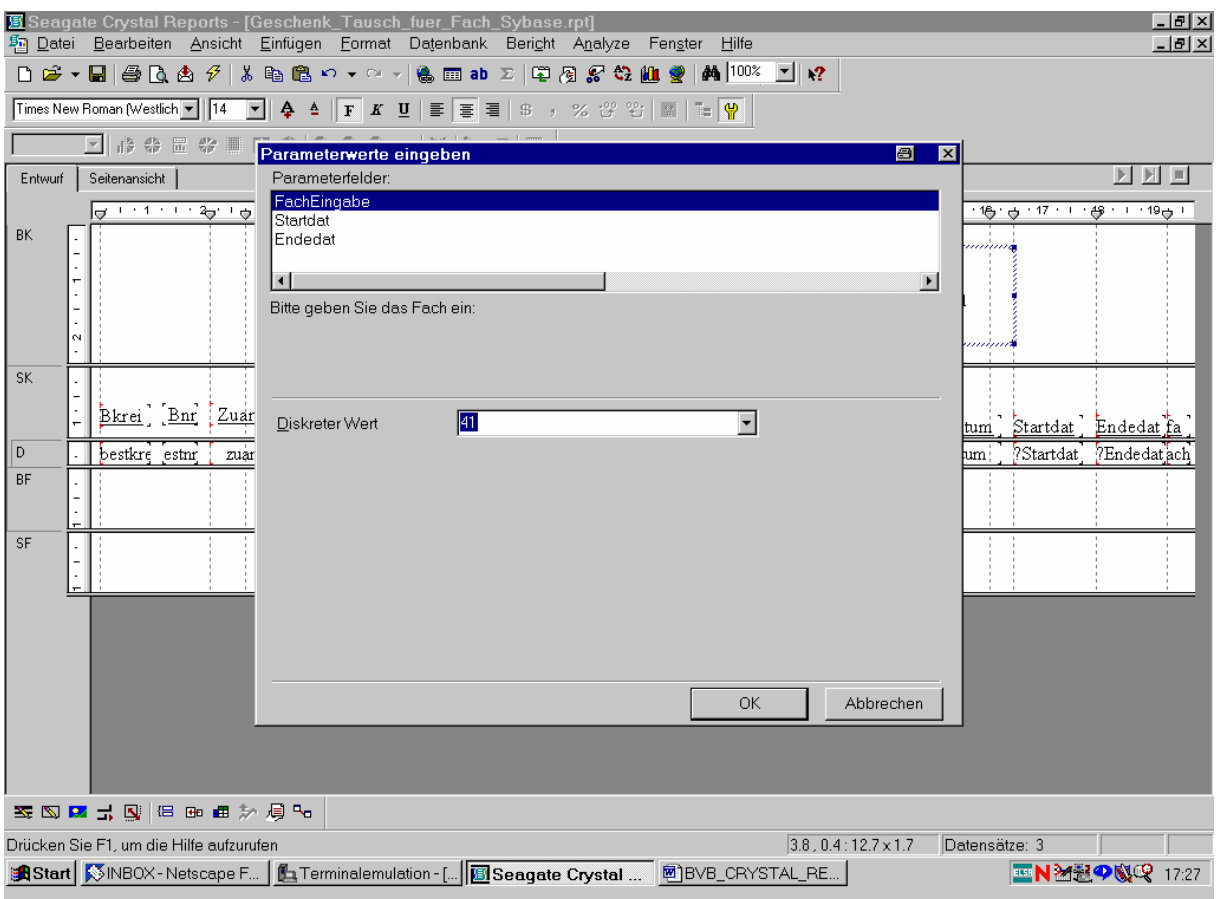

Sowie als Startdatum ...

#### ... den 01.01.1999:

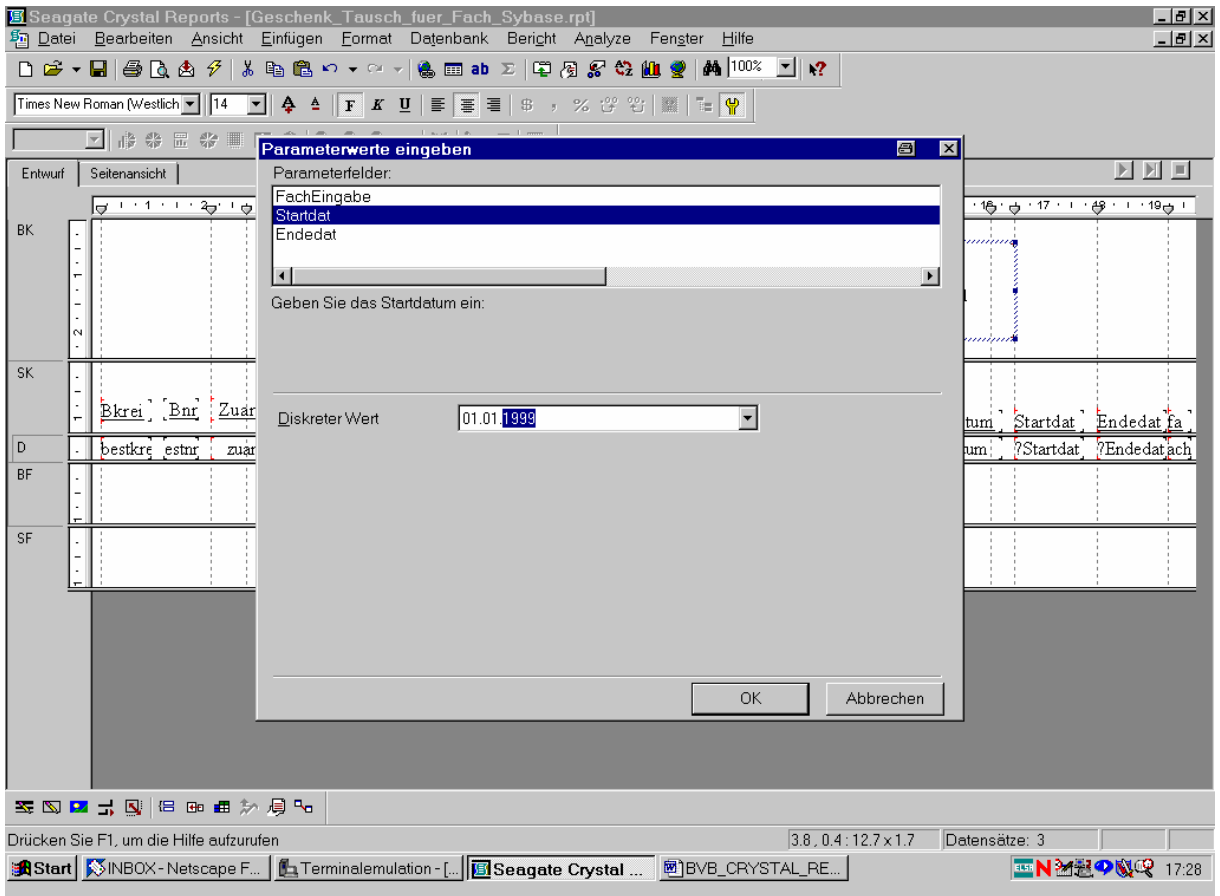

Als Endedatum den 16.05.2002:

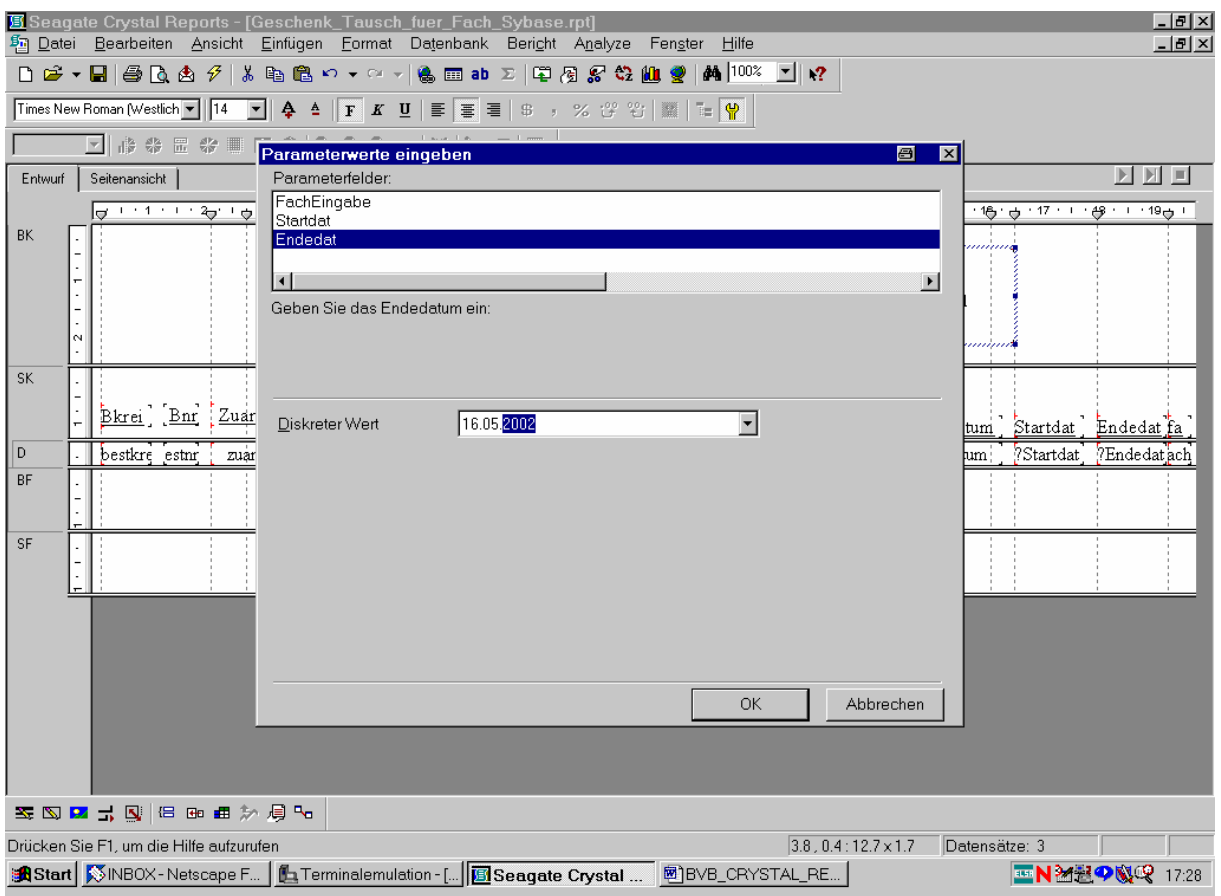

Das bestätigen wir mittels "OK".

Die zugehörige SQL-Abfrage erscheint dann wie folgt:

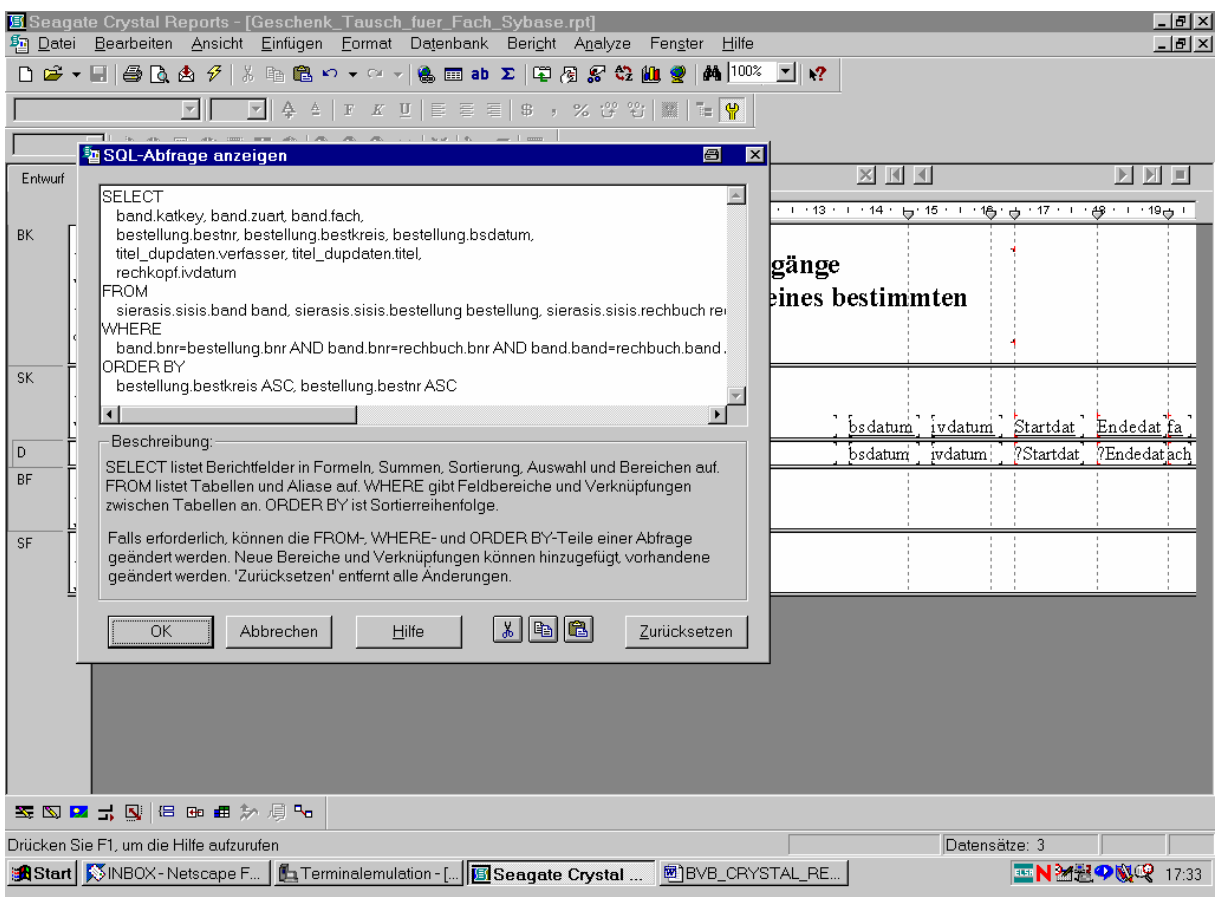

Crystal Reports findet drei Sätze der Datenbank, auf die die Bedingungen zutreffen:

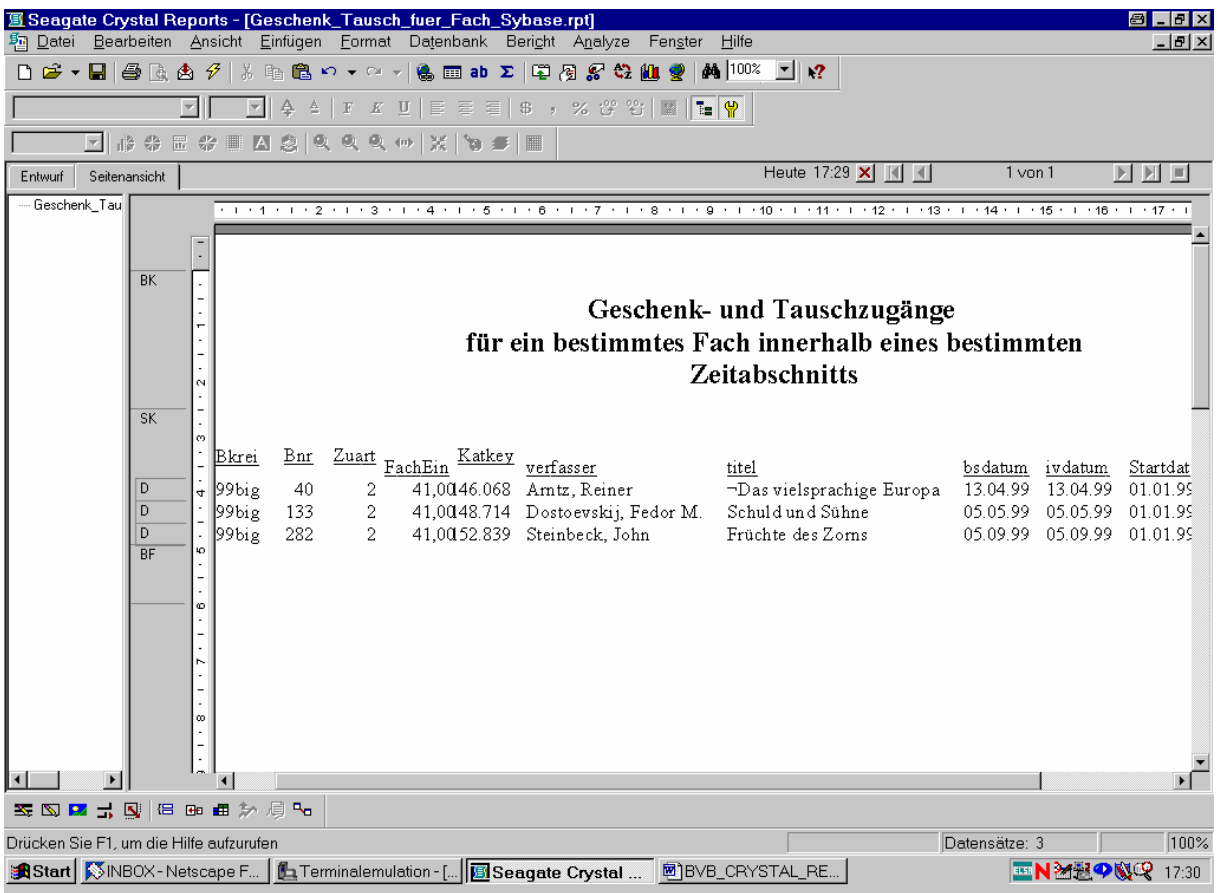

Wir speichern den Bericht ...

.. unter dem Namen "Geschenk\_Tausch\_fuer\_Fach\_Sybase.rpt" ab:

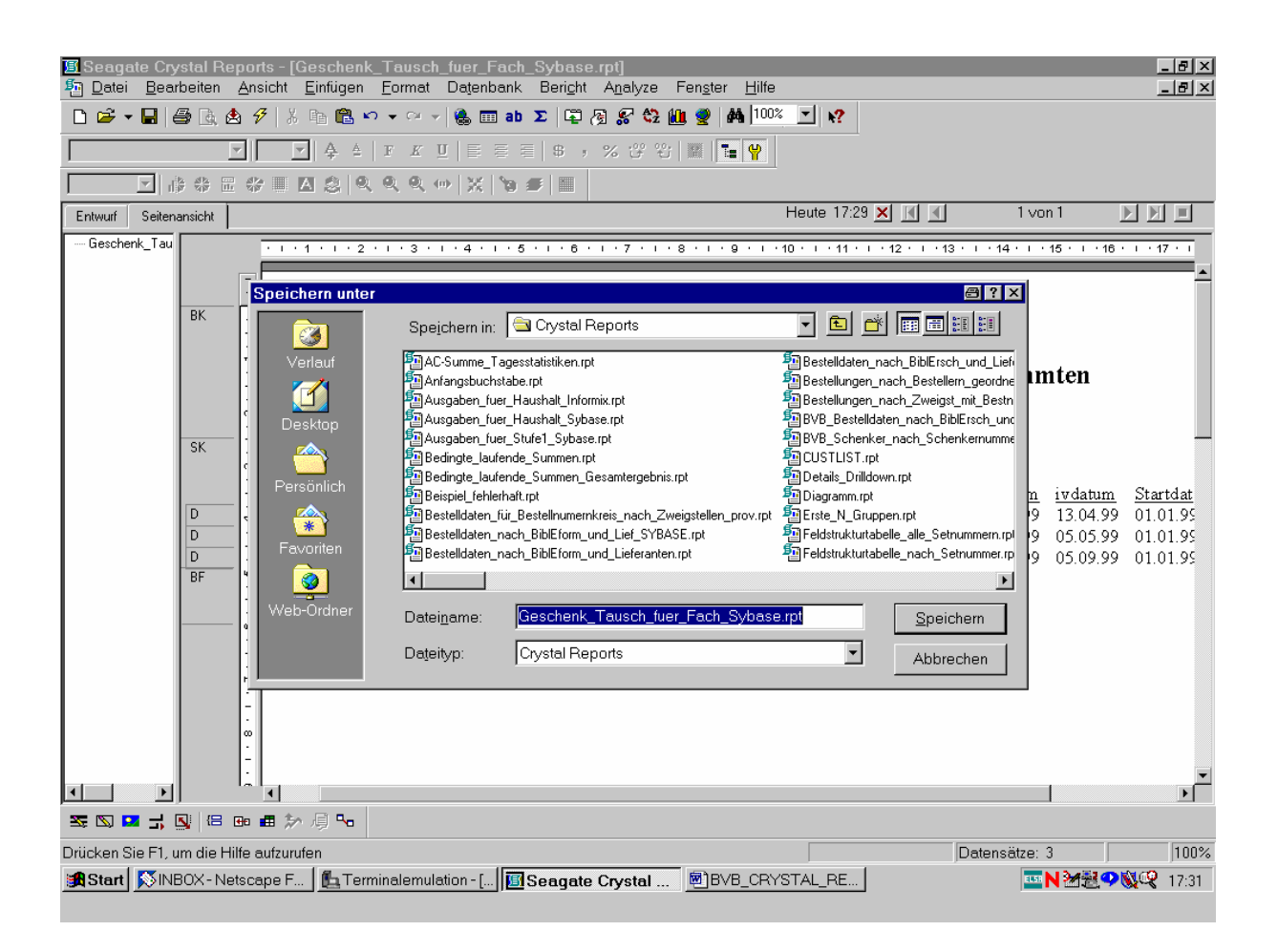